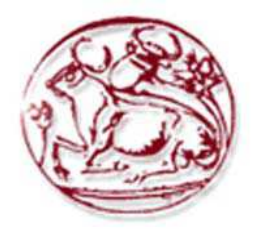

## ΤΕΧΝΟΛΟΓΙΚΟ ΕΚΠΑΙΔΕΥΤΙΚΟ ΙΔΡΥΜΑ ΚΡΗΤΗΣ

# Τμήμα Ηλεκτρονικής

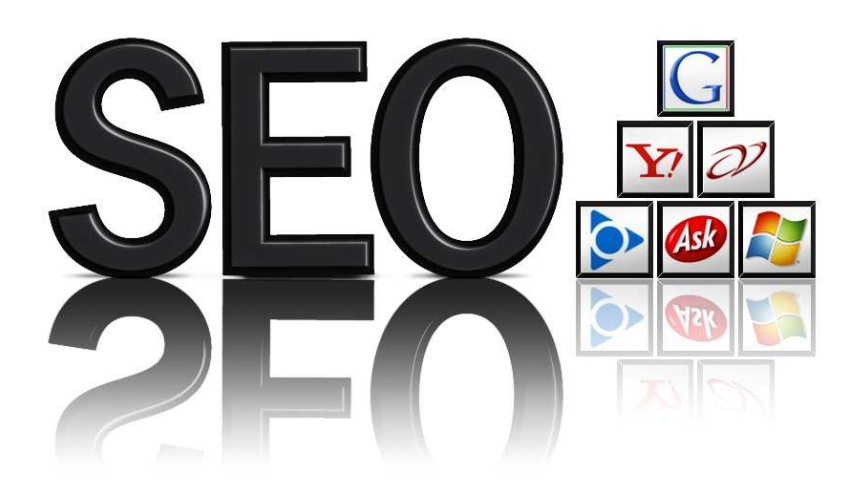

# **Πτυχιακή Εργασία**

" Βελτιστοποίηση ιστοσελίδων για τις μηχανές αναζήτησης "

**ΟΝΟΜΑΤΕΠΩΝΥΜΟ:** Ανωγιανάκης Γιάννης **ΕΙΣΗΓΗΤΗΣ:** Αντωνιδάκης Εμμανουήλ **ΗΜΕΡΟΜΗΝΙΑ:** 

## **Περίληψη**

 Η ραγδαία εξέλιξη του internet και η καθημερινή αύξηση των ιστοσελίδων έχουν κάνει την χρήση των μηχανών αναζήτησης απαραίτητη. Πλέον είναι από τα πιο σημαντικά εργαλεία για τους χρήστες του διαδικτύου αφού η ευκολία που προσφέρουν σ΄αυτούς για την εύρεση των επιθυμητών ιστοτοπων είναι πολύ μεγάλη. Οι μηχανές αναζήτησης συνεχώς εξελίσσονται και αναπτύσσουν ολοένα και πολυπλοκότερους αλγόριθμους βαθμολόγησης και κατάταξης των ιστοτοπων στα ευρετήρια τους.

Η κατανόηση του τρόπου λειτουργίας των μηχανών αναζήτησης είναι πολύ σημαντική για να μπορούμε να σχεδιάσουμε ένα web site με προδιαγραφές τέτοιες ώστε να είναι φιλικό προς της μηχανές αναζήτησης. Η ολοένα αυξανόμενη συμμετοχή των επιχειρήσεων και των οργανισμών στο διαδίκτυο τα τελευταία χρόνια έχει επιφέρει την σημαντική αύξηση του ανταγωνισμό για την κατάταξη των ιστοσελίδων τους στις περιορισμένες και πολύτιμες θέσεις των πρώτων σελίδων αποτελεσμάτων αναζήτησης για σχετικούς όρους. Για τον λόγο αυτό αναπτύχτηκε ο τομέας Search Engine Optimization (SEO) που στόχο έχει την ανακάλυψη όλων το παραμέτρων που βοηθούν στην κατάλληλη διαμόρφωση της δομής του περιεχομένου των ιστότοπων ώστε να γίνει βελτιστοποίηση της κατάταξης τους στα αποτελέσματα των μηχανών αναζήτησης.

Είναι πολύ σημαντικό να εφαρμόζουμε σωστά όλες τις τακτικές του SEO αν θέλουμε υψηλές θέσεις κατάταξης. Ιδιαίτερη σημασία πρέπει να δίνετε σε όλες τις τακτικές, σε αυτές πουν εφαρμόζονται κατά την σχεδίαση και έχουν να κάνουν περισσότερο με των κώδικα και τα κείμενα ενός δικτυακού χώρου, αλλά και σε αυτές τις τακτικές που εφαρμόζονται μετά την ολοκλήρωση του ιστότοπου. Σημαντικό επίσης είναι να αποφεύγετε η χρήση κακόβουλων τεχνικών (Black Hat). Οι τεχνικές αυτές σκοπό έχουν να ξεγελάσουν τις μηχανές αναζήτησης ώστε να ανέβει μια ιστοσελίδα σε υψηλές θέσεις κατάταξης χωρίς να το αξίζει. Φυσικά οι μηχανές αναζήτησης καθημερινά αναπτύσσονται και γίνονται 'εξυπνότερες' ώστε να αναγνωρίζουν τέτοιου είδους τεχνικές και τιμωρούν την χρήση αυτών των ρίχνοντας θέσεις κατάταξης ακόμα και με διαγραφή από τα ευρετήρια τους, ανάλογα την περίπτωση.

Στην παρούσα πτυχιακή αναφέρονται τα βασικά στοιχεία της λειτουργίας των μηχανών αναζήτησης καθώς και οι τεχνικές πουν εφαρμόζονται σε μια καμπάνια SEO κατά την διάρκεια της δημιουργίας μιας ιστοσελίδας αλλά και μετά την ολοκλήρωση της. Η σωστή εφαρμογή όλων το τεχνικών seo απαιτεί εξειδικευμένες γνώσεις πράγμα που καθιστά απαραίτητη την μίσθωση επαγγελματιών για την βελτιστοποίηση σελίδων που έχουν μεγάλο ανταγωνισμό στο χώρο τους.

## **Abstract**

 The rapit development of the internet and the daily increase of the web pages have made the use of the search engines necessary. Search engines are by far, the most important tools (for the internet user) as they provide much comfort to the internet users (so that they can) find specific websites. More and more, search engines are being evolved and they are raising much more complex algorithms that rate and classify the websites into their indexes.

 It is very important therefore, the understanding of the way search engines function so as to design a website with specifications favorable to search engines. The last few years more and more companies and organizations join the internet area and as a result there is a significant rise of the competition of the websites into the limited and important locations of the first search results pages for relative terms for that reason, the Search Engine Optimization (SEO) has been developed which aims to invent all the parameters that contribute to the appropriate form of the websites content in order to become an improvement on their classification in the results of the search engines.

 Very important is the fact that all the policies of SEO have to be applied correctly for high classification sites. Both the policies applied during the formation and are related to the code and texts of a website are of great importance. Moreover, the avoidance of malicious techniques (black hat) is another significant part. These techniques aim to deceive the search engines so as a website be uploaded on high classification sites without deserving it however, search engines are being developed every day and are becoming smarter in order to identify such (King of) techniques and punish their use by writing them off from their indexes in accordance with each case.

 This thesis focuses on the basic way Search Engines work as well as on the techniques being used in a SEO campaign during the creation of a web page and after its completion. Specialized knowledge, for all the SEO techniques being applied properly, is necessary and therefore hiring, professionals becomes indispensable to the improvement of pages being highly competitive in their domain.

## **Περιεχόμενα**

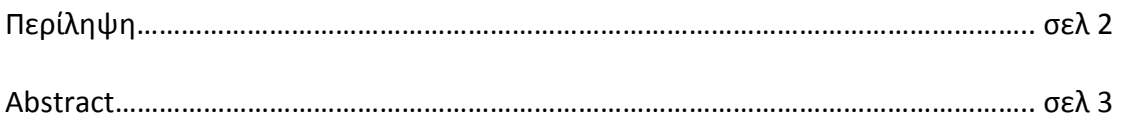

## **Κεφάλαιο 1**

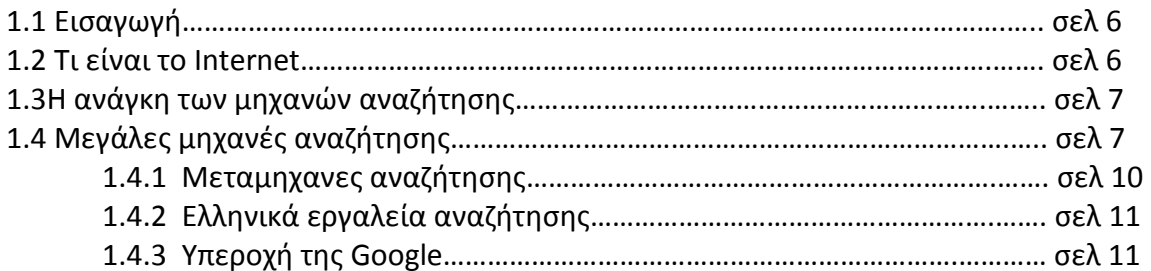

## **Κεφάλαιο 2**

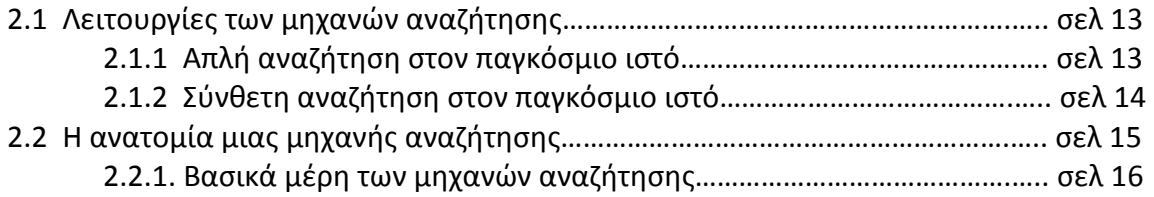

## **Κεφάλαιο 3**

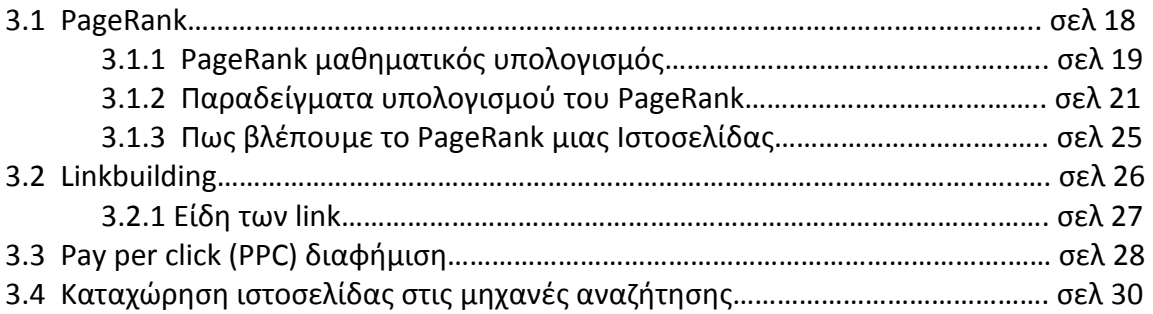

## **Κεφάλαιο 4**

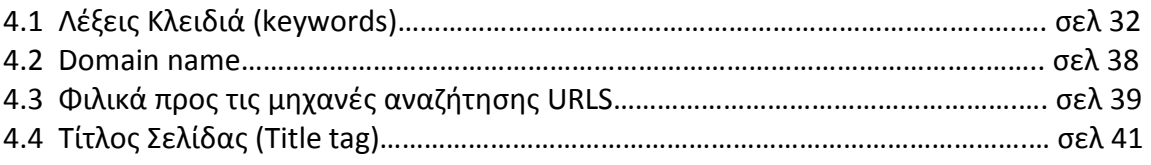

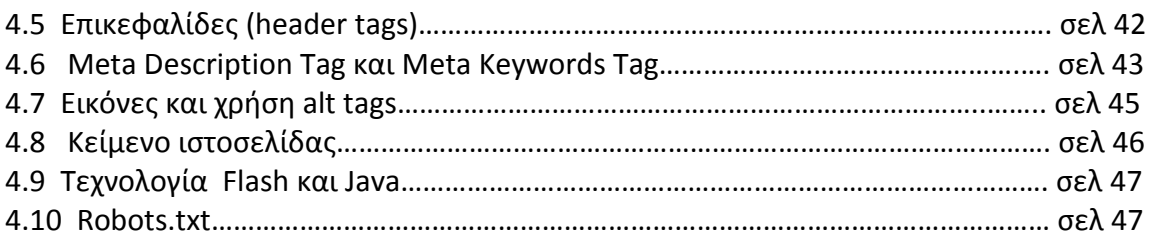

## **Κεφάλαιο 5**

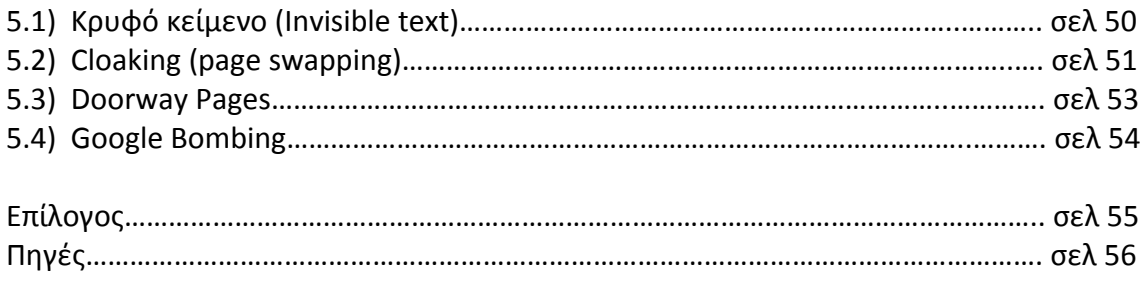

## **Κεφάλαιο 1**

## **1.1 Εισαγωγή**

Στόχος της παρούσας πτυχιακής είναι οι τρόποι βελτιστοποίηση μιας ιστοσελίδας ώστε να εμφανίζεται σε υψηλότερες θέσεις κατατάξεις στα αποτελέσματα μιας μηχανής αναζήτησης. Υπάρχουν τεχνικές για την βελτιστοποίηση μιας ιστοσελίδας κατά την σχεδίασης της αλλά και κάποιες άλλες τεχνικές βελτιστοποίησης που εφαρμόζονται μετά την σχεδίαση της.

Η βελτιστοποίηση για τις μηχανές αναζήτησης χωρίζεται σε 2 μέρη (α) On Page δηλαδή το εσωτερικό μέρος

(β) Off Page δηλαδή το εξωτερικό μέρος

- Εσωτερικό μέρος: Προσπαθούμε η ιστοσελίδα μας να έχει τέτοια δομή προϋποθέσεις ώστε να είναι φιλική προς στις μηχανές αναζήτησης.
- Εξωτερικό μέρος: Είναι οι μέθοδοι τρόποι τους οποίους χρησιμοποιούμε για να δώσουμε δύναμη στην ιστοσελίδα μας ώστε να ανέβει ποιο ψηλά στις μηχανές αναζήτησης.

## **1.2 Τι είναι το Internet**

Το internet είναι ένα διεθνές δίκτυο υπολογιστών. Είναι ένα πλέγμα από εκατομμύρια διασυνδεδεμένους υπολογιστές που εκτείνεται σχεδόν σε κάθε γωνιά του πλανήτη και παρέχει τις υπηρεσίες του σε εκατομμύρια χρήστες.

Κατασκευάστηκε στα τέλη της δεκαετίας του 60 στις ΗΠΑ για κυβερνητικούς και στρατιωτικούς σκοπούς γρήγορα όμως πέρασε στα χέρια της ακαδημαϊκής κοινότητας για να μπορούν οι ερευνητές διαφόρων ειδικοτήτων να ανταλλάσσουν πληροφορίες. Στις αρχές της δεκαετίας του 90 σχεδόν όλες οι χώρες ανάμεσα τους και η Ελλάδα ήταν πλέον διασυνδεδεμένες στον παγκόσμιο ιστό.

Σήμερα παγκοσμίως υπάρχουν περίπου 2 δισεκατομμύρια χρήστες του διαδικτύου και περισσότερες από 19,68 δισεκατομμύρια ιστοσελίδες**,** αριθμητικά κάτι περισσότερο από 3 φορές τον πληθυσμό της γης. Αδιαμφισβήτητα το Internet αποτελεί ένα κομμάτι της καθημερινής μας ζωής, αφού σε αυτό συνδεόμαστε μέσω των υπολογιστών, των κινητών τηλεφώνων ακόμα και μέσω μερικών τηλεοράσεων.

Το Ιντερνέτ, σε συνδυασμό με την ολοένα αναπτυσσόμενη ψηφιακή τεχνολογία, έχει δημιουργήσει μία τεράστια βιβλιοθήκη γνώσεων και πληροφοριών. Παραδοσιακές μορφές τέχνης όπως για παράδειγμα ο κινηματογράφος και η μουσική φιλοξενούνται σε πολλές ιστοσελίδες.

 Όλο και περισσότερες επιχειρήσεις στρέφονται προς το ηλεκτρονικό εμπόριο με εκατομμύρια αγοραπωλησίες καθημερινά. Χρήστες του διαδικτύου μοιράζονται τις γνώσεις τους, τις απόψεις τους και συνομιλήσουν μεταξύ τους σε διάφορα θέματα.

## **1.3 Η ανάγκη των μηχανών αναζήτησης**

Μέσα σε 20 περίπου δισεκατομμύρια ιστοσελίδες που υπάρχουν στο διαδίκτυο είναι πολύ δύσκολο για τους χρήστες να βρουν τις πληροφορίες οι τα αρχεία που τους διαφέρουν. Οι μηχανές αναζήτησης εξυπηρετούν αυτήν την ανάγκη.

Στην ουσία μια μηχανή αναζήτησης είναι μια ιστοσελίδα η οποία φιλοξενεί μια εφαρμογή. Η εφαρμογή αυτή μπορεί να βρίσκεται σε έναν ή περισσότερους υπολογιστές στους οποίους δημιουργεί μια μεγάλη βάση δεδομένων και επιτρέπει την αναζήτηση κειμένων και αρχείων στο Διαδίκτυο.

Ο τρόπος χρήσεις μια μηχανής αναζήτησης είναι απλός, χρήστης συμπληρώνει σε ένα πεδίο ορισμένες λέξεις ή φράσεις σχετικά με τις πληροφορίες που αναζητά και η μηχανή αναζήτησης του επιστρέφει μια σελίδα αποτελεσμάτων. Τα αποτελέσματα είναι μια λίστα από ιστοσελίδες, ταξινομημένη ανάλογα με το ποσοστό σχετικότητας της κάθε σελίδας ως προς τους όρους αναζήτησης. Οι μηχανές αναζήτησης όμως δεν περιορίζονται στην αναζήτηση κειμένου. Σύγχρονες μηχανές αναζήτησης παρέχουν την δυνατότητα εύρεσης εικόνων, βίντεο καθώς και άλλα είδη αρχείων.

Έτσι το μόνο που έχει να κάνει ο χρήστης για να βρει αυτό που θέλει μέσα από το χάος του διαδικτύου είναι να επισκεφτεί την αρχική σελίδα της Μηχανής Αναζήτησης, να πληκτρολογήσει τους όρους που περιγράφουν με όσο μεγαλύτερη σαφήνεια και περιεκτικότητα γίνεται το θέμα που τον ενδιαφέρει και να περιμένει λίγα δευτερόλεπτα έως ότου Μηχανή Αναζήτησης πραγματοποιήσει για λογαριασμό του την περιήγηση σε όλο το Web και του επιστρέψει με τη μορφή λίστας αποτελεσμάτων όλες τις σχετικές με το συγκεκριμένο θέμα σελίδες που έχει εντοπίσει. Επομένως, ο χρήστης εξυπηρετείται γρηγορότερα, ευκολότερα και πληρέστερα με τη χρήση ενός τέτοιου πανίσχυρου εργαλείου.

## **1.4 Μεγάλες μηχανές αναζήτησης**

Google http://www.google.gr/

Μεγάλη συλλογή δικτυακών τόπων και γρήγορη αναζήτηση με διάφορες πρόσθετες πολύ χρήσιμες υπηρεσίες.

Είναι μια από τις μεγαλύτερες εταιρείες διαδικτυακών υπηρεσιών. Η λειτουργία της ξεκίνησε τον Σεπτέμβριο του 1998. Ο στόχος της είναι να οργανώσε όλες τις πληροφορίες του κόσμου και να τις κάνει παγκόσμια διαθέσιμες. Το Google ξεκίνησε σαν μια κολεγιακή εργασία από τον Λάρρυ Πέιτζ και τον Σεργκέι Μπριν το 1996 για μια μηχανή αναζήτησης. Χρησιμοποιεί έναν αλγόριθμο ανάλυσης συνδέσμων (Page Rank) ο οποίος ορίζει μια αριθμητική στάθμιση σε κάθε στοιχείο ενός συνόλου εγγράφων, όπως είναι το World Wide Web , με σκοπό να μετρήσει την ανάλογη σημασία του μέσα στο σύνολο. Με άλλα λόγια, τα αποτελέσματα του Page Rank προκύπτουν από το πόσο σημαντική είναι μια σελίδα στο World Wide Web. Ένας σύνδεσμος υπερκειμένου σε μια σελίδα προσμετρά ται σαν ψήφος εμπιστοσύνης. Το Page Rank μιας ιστοσελίδας καθορίζεται κατ'επανάληψη και εξαρτάται από τον αριθμό και την τιμή του Page Rank όλων των σελίδων που δείχνουν σε αυτήν. Μια σελίδα που συνδέεται με πολλές σελίδες με υψηλό PageRank λαμβάνει η ίδια ένα υψηλό PageRank.

### http://www.yahoo.com/

Η γνωστή μηχανή αναζήτησης με μεγάλη συλλογή δικτυακών τόπων, δωρεάν email , ειδήσεις, βίντεο και άλλες υπηρεσίες.

## bing

*www.bing.com*

Είναι η τρέχουσα πολυγλωσσική μηχανή αναζήτησης Ιστού (που διαφημίζεται ως "decision engine") από τη Microsoft. Οι σημαντικές αλλαγές περιλαμβάνουν τη λίστα των προτάσεων αναζήτησης σε πραγματικό χρόνο καθώς οι ερωτήσεις εισάγονται και μία λίστα σχετικών αναζητήσεων (αποκαλούμενη "Explorer pane" στη αριστερή πλευρά των αποτελεσμάτων αναζήτησης) Η Bing περιλαμβάνει επίσης τη δυνατότητα *Save & Share*  ιστορικών αναζήτησης μέσω των Windows Live SkyDrive, Facebook και ηλεκτρονικού ταχυδρομείου (email).

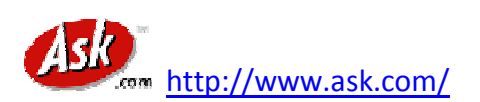

Είναι μια

μηχανή αναζήτησης που αρχίσε το 1996 από τον Garrett Gruener και David Warthen στο Μπέρκλεϋ της Καλιφόρνια. Το αρχικό λογισμικό της μηχανής αναζήτησης αναπτύχθηκε από τον Gary Chevskysky. Η Ask.com ανήκει στην IAC/InterActiveCorp. Μια μηχανή αναζήτησης που επιτρέπει ερωτήσεις στα Αγγλικά χωρίς λέξεις κλειδιά.

#### **Ανωγιανάκης Γιαννης**

**AITAVISTA** http://www.altavista.com/

Ευρετηριάζει όλο το κείμενο των ιστοσελίδων. Κάνει αναζήτηση με λέξεις κλειδιά, με επιλογές απλής ή σύνθετης αναζήτησης καθώς και πιο αναλυτικής αναζήτησης. Επίσης, προσφέρει τη δυνατότητα επιλογής της γλώσσας στην οποία θα γίνει η αναζήτηση.

http://www.hotbot.com/

Μηχανή αναζήτησης που ευρετηριάζει όλο το κείμενο. Περιέχει πάνω από 50 εκατ. σελίδες και αναζητά με λέξεις κλειδιά. Επιτρέπει τον καθορισμό ημερομηνίας, τόπου και τύπου, μέσου κλπ. για τις πληροφορίες που θα αναζητήσει.

excite http://www.excite.com/

Είναι μια πύλη Διαδικτύου (Internet portal) και μηχανή αναζήτησης Παγκόσμιου Ιστου (Web Search Engine). Ξεκίνησε το 1994 ως Architext. Ήταν μία από τις σημαντικότερες "dotcom" "πύλες" (portals) της δεκαετίας του '90 (μαζί με το Yahoo!, Lycos και Netscape) και ένα από τα πιο αναγνωρισμένα εμπορικά σήματα (brands) στο διαδίκτυο. Σήμερα προσφέρει ποικίλες υπηρεσίες, συμπεριλαμβανομένης της αναζήτησης, web ηλεκτρονικό ταχυδρομείο (web‐mail), instant messaging, τα αποσπάσματα

αποθεμάτων, και μια διαμορφώσιμη από τον χρήστη αρχική σελίδα (customizable user homepage). Ευρετηριάζει όλο το κείμενο και κάνει εννοιολογική αναζήτηση αλλά και με λέξεις κλειδιά.

http://www.lycos.com/

Ευρετηριάζει τίτλους, επικεφαλίδες, συνδέσμους σε άλλες σελίδες, τις πρώτες 20 γραμμές των κειμένων και τις 100 συχνότερα εμφανιζόμενες λέξεις.

**HENRICH HTTP://www.searchenginecolossus.com/** 

Το Search Engine Colossus αποτελεί ένα κατάλογο μηχανών αναζήτησης 342 χωρών και περιοχών σε όλο τον κόσμο.

## **1.4.1 Μεταµηχανές αναζήτησης**

Σε αντίθεση µε τις απλές μηχανές αναζήτησης, οι οποίες χρησιμοποιούν έναν spider για να συγκεντρώσουν µια δική τους βάση δεδομένων, οι μεταμηχανές δεν διαθέτουν δικό τους ευρετήριο, αλλά αντλούν τα αποτελέσματά τους από τα ευρετήρια άλλων μηχανών αναζήτησης. Οι μεταμηχανές στέλνουν τις λέξεις‐κλειδιά ταυτόχρονα σε µία σειρά από προκαθορισμένες μηχανές αναζήτησης (ή και θεματικούς καταλόγους) και παρουσιάζουν ένα μέρος από τα αποτελέσματα της κάθε μίας. Καθώς ο μηχανισμός των μεταμηχανών παραμένει λίγο χρόνο σε κάθε βάση δεδομένων ανακτά συχνά µόνο το 10% των αποτελεσμάτων από κάθε βάση.

## dögpile http://www.dogpile.com/

Μεταμηχανή αναζήτησης με παράλληλη αναζήτηση στις κυριώτερες μηχανές. Διαθέτει πολλούς τρόπους αναζήτησης μεταξύ των οποίων με Boolean τελεστές. Διαθέτει Advanced Search.

## $\mathcal{\mathring{E}}$ mamma $_{\rm http://www.mamma.com/}$

Το Mamma αναζητά στις μεγαλύτερες μηχανές αναζήτησης. Τα αποτελέσματα τα παρουσιάζει σε μια ενιαία μορφή κατά πηγή και ποσοστό συνάφειας με την ερώτηση.

#### http://www.webcrawler.com/

Μεταμηχανή που αναζητά μέσω του Google, Yahoo!, Ask Jeeves, About, Looksmart και άλλων μηχανών αναζήτησης. Μπορείτε να ψάξετε χωριστά για εικόνες, ήχο, βίντεο και ειδήσεις.

## Zapmeta http://www.zapmeta.com/

Γρήγορη μεταμηχανή με δυνατότητα απλής και σύνθετης αναζήτησης. Μεταξύ των διαφόρων επιλογών που έχει μπορεί κανείς να δει, χωρίς να φύγει από τη σελίδα των αποτελεσμάτων, μέρος της ιστοσελίδας κάθε συνδέσμου.

## **1.4.2 Ελληνικά εργαλεία αναζήτησης**

 $\hat{u}$ .gr  $_{\frac{\text{http://www.in.gr/}}{\text{http://www.in.gr/}}}$ 

Μηχανή αναζήτησης για το ελληνικό Internet από το Δημοσιογραφικό Οργανισμό Λαμπράκη. Αναζήτηση μέσω των 18 κατηγοριών του καταλόγου που διαθέτει ή με λέξεις κλειδιά.

http://www.robby.gr/

Ελληνικός Θεματικός Κατάλογος με περισσότερες από 2.500 κατηγορίες και υποκατηγορίες με δυνατότητα αναζήτησης. Η ενημέρωση του καταλόγου με sites και η ταξινόμησή τους πραγματοποιείται καθημερινά με ανθρώπινο έλεγχο και φροντίδα, από τους υπεύθυνους ύλης.

Phantis http://www.phantis.com/

Επιτρέπει την αναζήτηση με λέξεις κλειδιά καθώς και με θέμα σε 15 κατηγορίες. Λεοιτουργεί και στα ελληνικά και στα αγγλικά.

**Solution** http://www.gogreece.com/

Μεγάλη βάση δεδομένων με πολλούς δικτυακούς τόπους με online πληροφορίες για την Ελλάδα. Αναζήτηση μέσω 15 θεματικών κατηγοριών ή με λέξεις κλειδιά.

## **1.4.3 Υπεροχή της Google**

Υπάρχουν πολλές μηχανές αναζήτησης εμπορικών εταιρειών που απευθύνονται σε χρήστες‐ιδιώτες. Η Google ώμος είναι μακράν η πιο δημοφιλείς και καλύτερη από όλες τις άλλες. Στην παρακάτω εικόνα φαίνετε η υπεροχή αυτή τις Google .

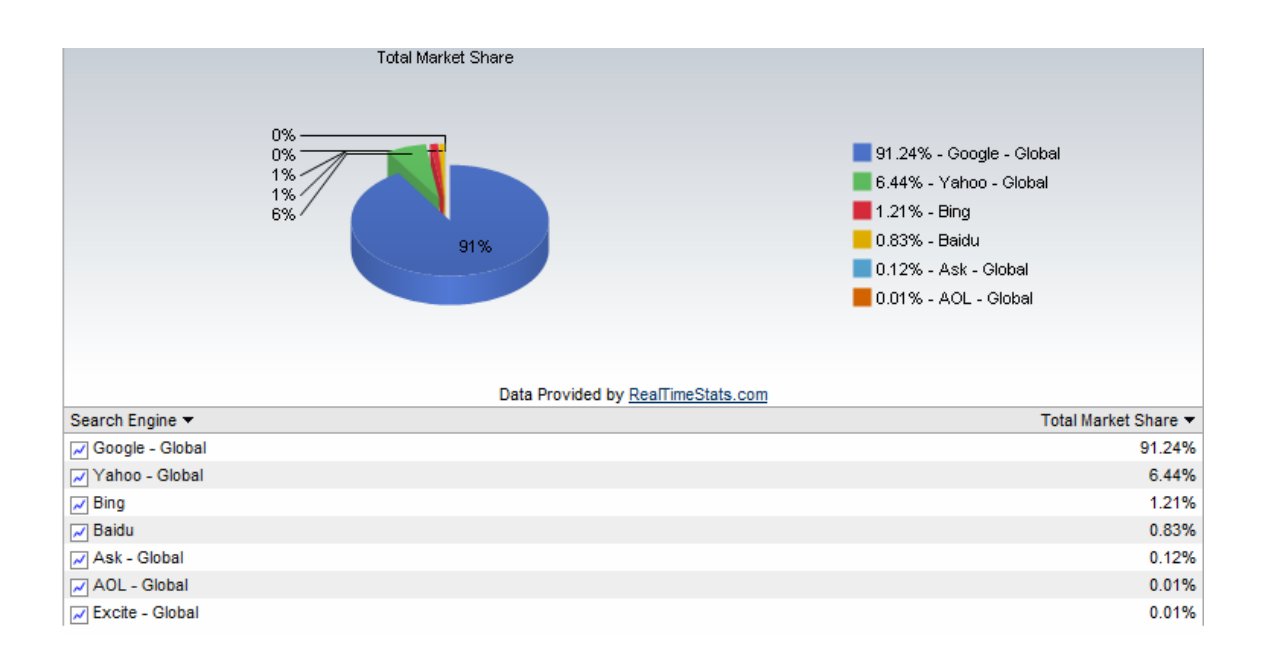

Με ποσοστό 91.24% η Google είναι πιο δημοφιλής με την μεγαλύτερη επισκεψιμότητα. Ακλουθεί η μηχανή αναζήτησης της Yahoo με ποσοστό 6.44%, πιο πίσω η Bing με ποσοστό 1.21% ενώ οι μηχανές τις Ask, AOL, Excite και Baidu έχουν λιγότερο από 1% ποσοστό επισκεψιμότητας.

Άρα λογικό είναι για κάποιον που θέλει το site του να βγαίνει σε υψηλές θέσεις κατατάξεις στις μηχανές αναζήτησης να δώσει έμφαση στην μηχανή της Google.

**Ανωγιανάκης Γιαννης**

## **Κεφάλαιο 2**

### **2.1 Λειτουργίες των μηχανών αναζήτησης**

Οι μηχανές αναζήτησης έχουν περίπου όλες τον ίδιο τρόπο χρήσης. Μερικές έχουν λίγες περισσότερες δυνατότητες αλλά όλες έχουν τον ίδιο σκοπό. Παρακάτω θα γίνει μια περιγραφή τον δυνατοτήτων που δίνουν στους χρήστες, και πιο συγκεκριμένα τις δυνατότητες της Google που θεωρείτε η πιο δημοφιλής.

### **2.1.1 Απλή αναζήτηση στον παγκόσμιο ιστό**

Στην πιο απλή μορφή της μια αναζήτηση γίνετε πληκτρολογώντας **τους όρους**  που περιγράφουν με όσο μεγαλύτερη σαφήνεια και περιεκτικότητα αυτό το οποίο **αναζητά ο χρήστης**, οι όροι αυτοί είναι γνωστοί στο διαδίκτυο ως λέξης κλειδιά. Έτσι λοιπόν μόλις ο χρήστης πληκτρολογήσει τις λέξεις κλειδιά η μηχανή αναζήτησης του επιστρέφει στην οθόνη μια λίστα με σχετικές ιστοσελίδες που περιέχουν αυτό που αναζητά. Η κατάταξη τον ιστοσελίδων σε αυτή την λίστα ανάλογα με την μηχανή αναζήτησης γίνετε με έναν αλγόριθμο που σαρώνει το διαδίκτυο αξιολογώντας βαθμολογώντας τις ιστοσελίδες δημιουργώντας μια μεγάλη βάση δεδομένων.

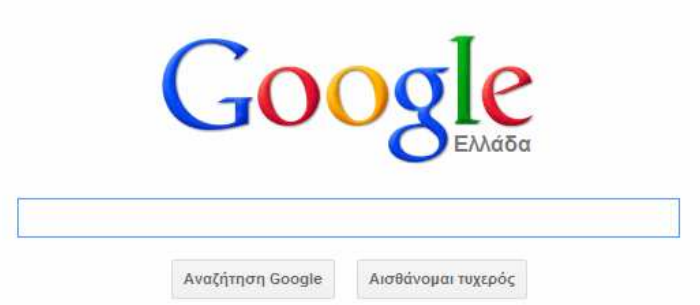

Επίσης οι μηχανές αναζήτησης έχουν την δυνατότης να ψάξουν στον παγκόσμιο ιστό για φωτογραφίες και βίντεο, για ιστοσελίδες με ειδησεογραφικό περιεχόμενο ακόμα για χάρτες από ολόκληρο τον πλανήτη ώστε ο χρήστης να μπορεί να δει δρόμους, πόλεις, μαγαζιά, παραλίες, βουνά κτλ.

## **2.1.2 Σύνθετη αναζήτηση στον παγκόσμιο ιστό**

Εκτός την απλή αναζήτηση υπάρχει και η σύνθετη. Όταν ο χρήστης επιλέγει την σύνθετη αναζήτηση εμφανίζονται διάφορα πεδία που μπορεί να συμπληρώσει ώστε να βρει ευκολότερα αυτό που ψάχνει.

Πιο συγκεκριμένα τα πεδία αυτά όπως φαίνονται και στην παρακάτω εικόνα είναι:

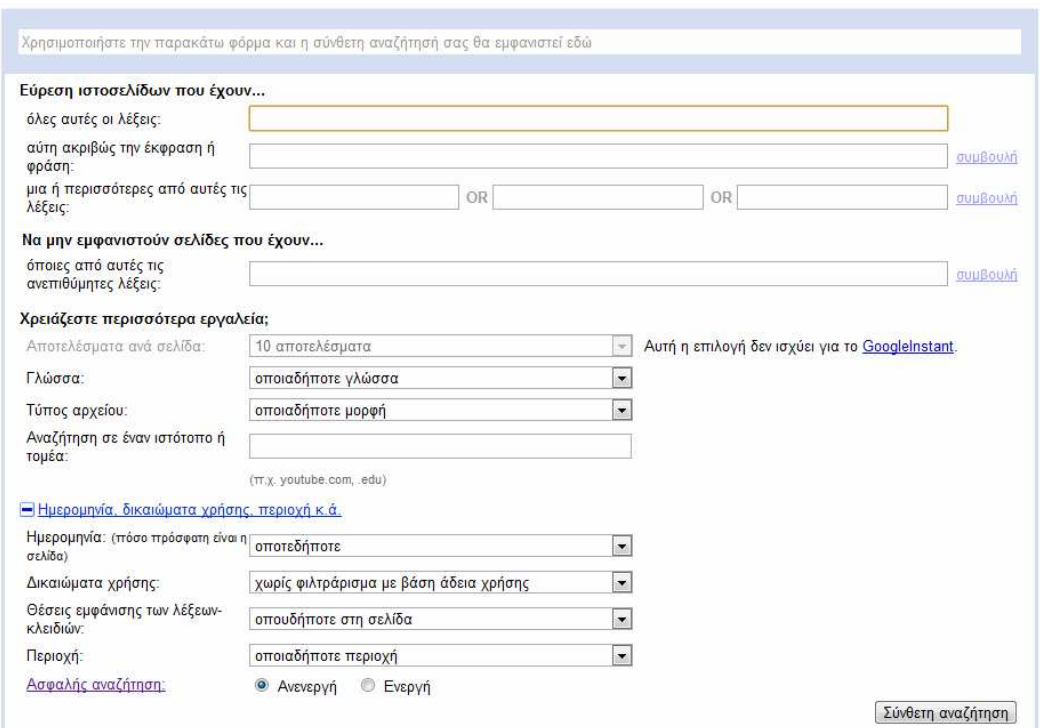

1) *Ακριβές έκφραση ή φράση*. Στο πεδίο αυτό ο χρήστης μπορεί να πληκτρολογήσει μια ολόκληρη φράση η εκφράσει και η μηχανή αναζήτησης του εμφανίζει σελίδες που περιέχουν ακριβώς αυτό που έχει πληκτρολογήσει ο χρήστης.

2) *Ανεπιθύμητες λέξεις.* Στο πεδίο αυτό ο χρήστης μπορεί να πληκτρολογήσει *λέξεις που δεν θέλει να εμφανίζονται στα αποτελέσματα.* 

*3) Γλώσσα.* Στο πεδίο αυτό ο χρήστης μπορεί να διαλέξει σε πια γλώσσα θα είναι γραμμένες οι ιστοσελίδες που θέλει να ψάξει η μηχανή αναζήτησης.

*4) Περιοχή.* Στο πεδίο αυτό ο χρήστης μπορεί να διαλέξει σε πια χώρα θέλει να κάνει αναζήτηση. Π.χ σε ιστοσελίδες που βρίσκονται στην Ελλάδα.

*5) Τύπος αρχείου.* Στο πεδίο αυτό ο χρήστης μπορεί να διαλέξει σε τι μορφή αρχείου θέλει να ψάξει η μηχανή αναζήτησης για να βρει στα περιεχόμενα του αυτό που τον ενδιαφέρει. Μορφές αρχείων που μπορούν να ερευνηθούν είναι:

Adode Acrobat PDF (.pdf) Adode postscript (.ps) Autodesk DWF (.dwf) Google earth KML (.kml) Google earth KMZ (.kmz) Microsoft excel (.xls) Microsoft word (.doc) Microsoft Powerpoint (.ppt) Shockwave Flash (.swf)

*6) Αναζήτηση σε έναν ιστότοπο.* Στο πεδίο αυτό ο χρήστης μπορεί να πληκτρολογήσει έναν συγκεκριμένο ιστοτοπο στον οποίο θέλει να ψάξει.

*7) Ημερομηνία.* Στο πεδίο αυτό ο χρήστης μπορεί να πληκτρολογήσει κάποια συγκεκριμένη ημερομηνία ώστε η μηχανή αναζήτησης να μην εμφανίσει ιστοσελίδες παλαιότερες από την ημερομηνία που έχει επιλέξει.

*9) Θέσεις εμφάνισης των λέξεων-κλειδιών.* Στο πεδίο αυτό ο χρήστης μπορεί να πληκτρολογήσει που θέλει να βρίσκονται η λέξεις κλειδιά που έχει δώσει δηλαδή αν θέλει να βρίσκονται οπουδήποτε στην σελίδα, στον τίτλο της σελίδας, στο κείμενο της σελίδας, στη URL διεύθυνση της σελίδας η αν θέλει να βρίσκεται σε συνδέσμους της σελίδας.

## **2.2 Η ανατομία μιας μηχανής αναζήτησης**

Πίσω από τις μηχανές αναζήτησης υπάρχουν προγράμματα που χρησιμοποιούν πολύπλοκους αλγόριθμους για να βρουν και να συλλέξουν πληροφορίες για τις ιστοσελίδες. Οι πληροφορίες που συλλέγονται είναι λέξεις ή φράσεις (keywords) που χαρακτηρίζουν τα περιεχόμενα της ιστοσελίδας, το URL της ιστοσελίδας, ο κώδικας που δημιουργεί την ιστοσελίδα και συνδέσμους προς και από την σελίδα. Μετά, όλες αυτές οι πληροφορίες κατηγοριοποιούνται και αποθηκεύονται σε βάσεις δεδομένων (database). Αυτό που φαίνεται μπροστά από τις μηχανές αναζήτησης είναι ένα περιβάλλον (User Interface). Οι τελικοί χρήστες χρησιμοποιούν αυτό το περιβάλλον για να δώσουν λέξεις ή

#### **Ανωγιανάκης Γιαννης**

φράσεις (keywords) σε μια προσπάθεια να βρουν σχετικές πληροφορίες. Όταν ο χρήστης πατάει το κουμπί της αναζήτησης, ένας αλγόριθμος εξετάζει της πληροφορίες που είναι αποθηκευμένες στην βάση δεδομένων και επιστρέφει συνδέσμους (links) σε ιστοσελίδες που φαίνονται να ταιριάζουν στα keywords που ο χρήστης είχε δώσει.

Αυτές οι βάσεις δεδομένων περιέχουν αντίγραφα εκατομμυρίων ιστοσελίδων του World Wide Web που συλλέγονται αυτόματα από ειδικά προγράμματα, τα οποία μπορεί να έχουν διάφορες ονομασίες (spider, crawler, robot κλπ.), αλλά εκτελούν ουσιαστικά την ίδια εργασία.

## **2.2.1. Βασικά μέρη των μηχανών αναζήτησης**

#### **Μία μηχανή αναζήτησης αποτελείται από τρία βασικά μέρη**:

*Τον Spider (ή Crawler ή Robot κλπ.):* ένα ειδικό αυτόματο πρόγραμμα που επισκέπτεται ιστοσελίδες, τις «διαβάζει» και έπειτα ακολουθεί τις υπερσυνδέσεις (*hyperlinks*) των ιστοσελίδων αυτών προς άλλες ιστοσελίδες. Κατά καιρούς ο spider επιστρέφει στις ιστοσελίδες που έχει ήδη επισκεφτεί ψάχνοντας για αλλαγές ώστε η βάση δεδομένων της μηχανής αναζήτησης να μένει πάντα ενημερωμένη. Με την τρομακτική αύξηση του διαδικτύου έγινε πάρα πολύ δύσκολο να καταγράφονται όλες οι νέες ιστοσελίδες που εμφανιζόντουσαν κάθε μέρα. Η ιδέα του Wanderer υιοθετήθηκε από πολλούς προγραμματιστές ώστε να δημιουργήσουν robot ή spiders (αράχνες) ή crawlers όπως επικράτησε να ονομάζονται. Το robot, είναι ένα λογισμικό που εξετάζει την hypertext κατασκευή του Web ανακτώντας το κείμενο της ιστοσελίδας και ανακτώντας περιοδικά (μία φορά στους έξι μήνες συνήθως) όλα τα κείμενα για τα οποία υπάρχει αναφορά σε αυτό. Αυτοματοποιεί επαναλαμβανόμενες εργασίες σε ασύλληπτες ταχύτητες για έναν άνθρωπο. Τα προγράμματα αυτά που ερευνούν συστηματικά το διαδίκτυο για ιστοσελίδες, εξερευνούν όλες τις συνδέσεις από ένα δικτυακό τόπο εκκίνησης, που περιλαμβάνει πολλές συνδέσεις με άλλες ιστοσελίδες. Η ιδέα ήταν ότι εξορισμού κάθε ιστοσελίδα πρέπει να συνδέεται με κάποια άλλη. Ερευνώντας ένα μεγάλο αριθμό ιστοσελίδων και ακολουθώντας όλες τις συνδέσεις, ένας χρήστης θα ανακαλύψει νέες ιστοσελίδες που περιλαμβάνουν άλλες συνδέσεις. Με τον τρόπο αυτό το μεγαλύτερο τμήμα του διαδικτύου μπορεί να εξερευνηθεί, επαναλαμβάνοντας την παραπάνω διαδικασία.

*Το Ευρετήριο (Index):* μία τεράστια βάση δεδομένων που περιέχει αντίγραφα όλων των ιστοσελίδων που επισκέφτηκε και «διάβασε» ο spider. Όταν ο spider ανακαλύψει αλλαγές σε κάποιες ιστοσελίδες, τότε ενημερώνονται και τα αντίγραφα στο ευρετήριο. Βέβαια, το τι ακριβώς αντιγράφει στο ευρετήριο ο spider εξαρτάται από κάθε μηχανή αναζήτησης. Οι περισσότερες αξιόλογες μηχανές διαθέτουν το πλήρες κείμενο των ιστοσελίδων στο ευρετήριό τους, υπάρχουν όμως και κάποιες που ευρετηριάζουν μόνο τον τίτλο μιας ιστοσελίδας και τις πρώτες γραμμές κειμένου.

*Τον μηχανισμό αναζήτησης (Search):* το πρόγραμμα που ερευνάει το ευρετήριο για να βρει ιστοσελίδες που ταιριάζουν στις λέξεις‐κλειδιά της αναζήτησης που έθεσε ο χρήστης. Συνήθως ιεραρχεί τα αποτελέσματα της αναζήτησης με βάση κάποια κριτήρια.

## **Κεφάλαιο 3**

## **Βελτιστοποίηση ιστοσελίδων για τις μηχανές αναζήτησης**

### **3.1 PageRank**

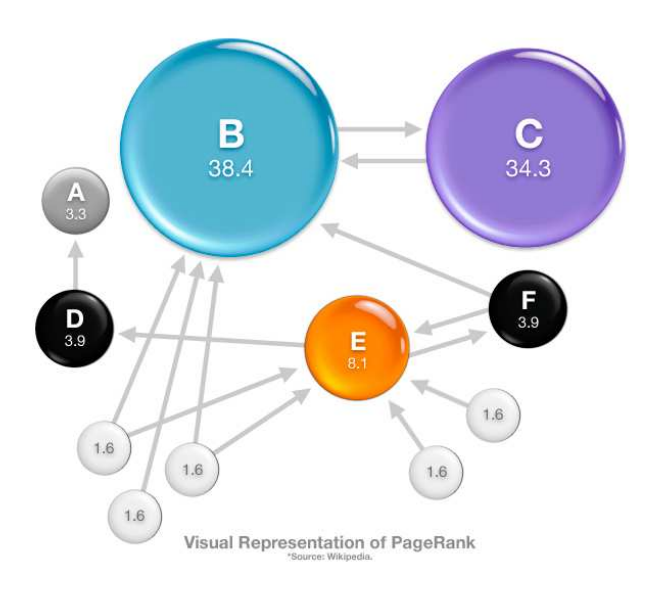

Ο αλγόριθμος PageRank αναπτύχθηκε στο πανεπιστήμιο Stanford από τον Larry Page και τον Sergey Brin. Το ερευνητικό έργο ξεκίνησε το 1995 και οδήγησε στο Google το 1998. Από τότε ο αλγόριθμος PageRank βελτιώνεται συνεχώς και συνεχίζει να αποτελεί την βάση για όλες τις αναζητήσεις του Google. Ο αλγόριθμος PageRank είναι η καρδιά του λογισμικού της Google και εκφράζει μια πιθανότητα κατανομής που χρησιμοποιείται για να αναπαραστήσει την πιθανότητα ένα άτομο που κάνει τυχαίες αναζητήσεις σε συνδέσμους να φτάσει σε οποιαδήποτε ξεχωριστή σελίδα. Εκφράζει τη σημαντικότητα που έχει μια σελίδα σύμφωνα με τη δομή υπερσυνδέσμων του Παγκόσμιου Ιστού είναι ο αλγόριθμος ανάλυσης της ποιότητας των συνδέσμων μιας ιστοσελίδας. Ουσιαστικά είναι ένας αριθμός από το 0 έως το 10 που χαρακτηρίζει μια ιστοσελίδα και υπολογίζεται από μια εξίσωση με περισσότερα από 500 εκατομμύρια μεταβλητές και 2 εκατομμύρια όρους, σύμφωνα με την Google. Οι όροι είναι διάφορα στοιχεία που αφορούν την ποιότητα και σημαντικότητα των συνδέσμων. *Όσο μεγαλύτερος είναι ο αριθμός PR, τόσο πιο ψηλά* 

*κατατάσσεται στα αποτελέσματα αναζήτησης* **η ιστοσελίδα** και τόσο πιο αξιόπιστο και ποιοτικό είναι το περιεχόμενο της για το κοινό. Σύμφωνα με επίσημες πηγές της Google, τo page rank κάθε ιστοσελίδας υπολογίζεται ανά τρεις μήνες περίπου, γεγονός που συνδράμει στην βραχυπρόθεσμη ορατότητα του αποτελέσματος μιας βελτιστοποίησης.

Σύμφωνα με την Google το PR στηρίζεται στη μοναδική δημοκρατική φύση του παγκόσμιου ιστού χρησιμοποιώντας την δομή των υπερσυνδέσεων ως μετρητή της αξίας μιας σελίδας. Η Google ερμηνεύει τον σύνδεσμο από την σελίδα Α στην σελίδα Β ως ψήφο της Α προς την Β. **Άρα βασική προϋπόθεση για να βγαίνει σε υψηλή θέση κατατάξεις η ιστοσελίδα μας είναι να έχει υψηλό PR.**

Η τεχνολογία PageRank πραγματοποιεί αντικειμενική μέτρηση της σπουδαιότητας ιστοσελίδων. Αντί να μετράει τις άμεσες συνδέσεις, το PageRank ερμηνεύει μια σύνδεση από τη Σελίδα A στη Σελίδα B ως ψήφο για τη Σελίδα B από τη Σελίδα A. Το PageRank αξιολογεί τη σπουδαιότητα μιας σελίδας ανάλογα με τον αριθμό ψήφων που λαμβάνει ενώ η μηχανή λαμβάνει υπόψη και τις λέξεις που περιέχονται στο anchor text. Η κλίμακα του PR δεν είναι γραμμική (είναι λογαριθμική) ενώ η βαθμολογία όπως αναφαίρετε και παραπάνω κυμαίνεται από 0 έως 10 που είναι και η μεγίστη. Το PageRank λαμβάνει επίσης υπόψη τη σπουδαιότητα κάθε σελίδας που ψηφίζει, καθώς οι ψήφοι από ορισμένες σελίδες θεωρούνται ότι έχουν περισσότερη αξία, και έτσι προσδίδουν μεγαλύτερη αξία στη συνδεδεμένη σελίδα. Οι σημαντικές σελίδες λαμβάνουν υψηλότερη βαθμολογία PageRank και εμφανίζονται στην κορυφή των αποτελεσμάτων αναζήτησης. Η τεχνολογία της Google χρησιμοποιεί τη συλλογική γνώση του Παγκόσμιου Ιστού για να καθορίσει τη σπουδαιότητα της ιστοσελίδας. Δεν υπάρχει πουθενά ανάμειξη του ανθρώπινου παράγοντα ή έλεγχος των αποτελεσμάτων, και για αυτό το λόγο οι χρήστες εμπιστεύονται το Google ως πηγή αντικειμενικών πληροφοριών που δεν διαμορφώνουν επί πληρωμή. **Συνολικά η συγκεκριμένη τεχνολογία θα λέγαμε πως βασίζεται στην ποσότητα αλλά και ποιότητα των εισερχομένων και εξερχόμενων συνδέσμων.**

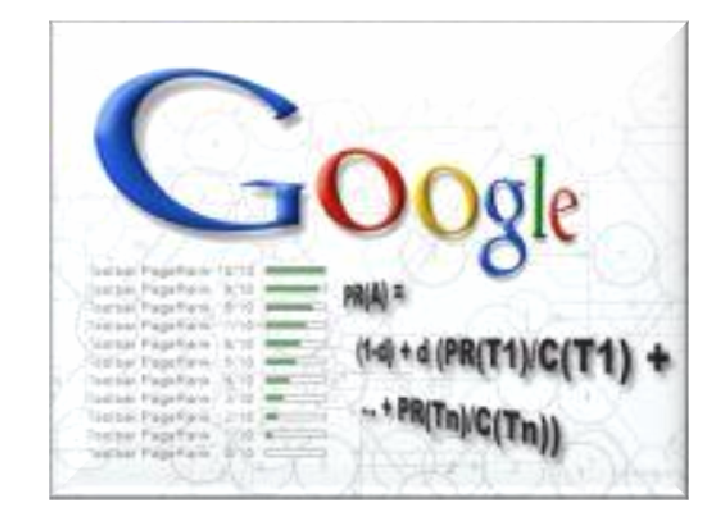

## **3.1.1 PageRank μαθηματικός υπολογισμός**

Για να υπολογιστεί το PageRank για μια σελίδα, όλες οι εισερχόμενες συνδέσεις λαμβάνονται υπόψη. Αυτές είναι συνδέσεις από μέσα από την περιοχή του site (ίδιο domain) και συνδέσεις από άλλα sites.

Υποθέτουμε, λοιπόν, ότι υπάρχουν T1 , T2 , …, Tν σελίδες που συνδέουν στη σελίδα Α. Έστω η παράμετρος d ένας συντελεστής απόσβεσης που μπορεί να πάρει τιμές στο διάστημα [0,1] και που, συνήθως, λαμβάνεται η τιμή d = 0,85 και ως C(T) ορίζεται ως ο αριθμός των εξερχόμενων συνδέσμων της σελίδας Α. Τότε, ο βαθμός PageRank της σελίδας Α, PR(A), υπολογίζεται ως εξής:

$$
PR(A) = (1-d) + d[PR(T_1) / C(T_1) + ... + PR(T_v) / C(T_v)]
$$

ή αλλιώς:

PageRank(A) = 
$$
(1-d) + d \sum_{i=1}^{n} \frac{PageRank(T_i)}{C(T_i)}
$$

Αυτή είναι η πρώτη μορφή της εξίσωσης PageRank όπως είχε δημοσιευτεί. Τώρα είναι πολύ πιθανό να χρησιμοποιείται μια παραλλαγή.

Όπου:

- Α είναι μια web page, της οποίας θέλουμε να υπολογίσουμε το PageRank
- Τi ... Τv είναι το σύνολο των web pages που έχουν εξερχόμενο link στην A
- C(Τi) ... C(Τv) είναι ο αριθμός των εξερχόμενων links σε κάθε μία από αυτές τις σελίδες
- d είναι η πιθανότητα τηλεμεταφοράς του χρήστη. Η πιθανότητα δηλαδή ο χρήστης να σταματήσει να πλοηγείται μέσα από links και να εισάγει μόνος του μια διεύθυνση στην address bar του browser, είναι συνήθως ίσος µε 0.85
- V είναι ο αριθμός των σελίδων του Internet

Παρατηρούμε ότι σε κάθε σελίδα, το PagRank της Α συνυπολογίζεται από τους όρους PR(Τi)/C(Τi). Όσο περισσότεροι είναι αυτοί οι όροι, οι σελίδες δηλαδή που έχουν εξερχόμενο link στην Α, και όσο μεγαλύτερο PageRank PR(Τi) έχει η καθεμία, τόσο μεγαλύτερο PageRank θα αποδοθεί στην Α. Επειδή, τώρα, σε αυτούς τους όρους το C (Ti) είναι στον παρονομαστή, κάθε μία Από αυτές τις σελίδες προσθέτει τόσο περισσότερο στο PageRank της P όσο λιγότερα εξερχόμενα links έχει . Με άλλα λόγια, όσο λιγότερα εξερχόμενα links έχει μια σελίδα, τόσο πιο πολύ βοηθάει την A. Το d έχει υπολογιστεί βάσει στατιστικών γύρω στο 0.85. Κάθε χρήστης, έχει περίπου 15% πιθανότητα στην

#### **Ανωγιανάκης Γιαννης**

πλοήγησή του στο Internet να "τηλεμεταφερθεί" σε μια σελίδα χωρίς να ακολουθήσει σύνδεσμο .

Οπότε με λίγα λόγια καταλαβαίνουμε ότι όσο περισσότερα links δέχεται μια σελίδα, όσο υψηλότερο είναι το PR των σελίδων που κάνουν link σε αυτή, και όσο λιγότερα είναι τα links σε κάθε σελίδα που κάνει link στη σελίδα Α, τόσο καλύτερα.

Από αυτό, θα μπορούσαμε να καταλήξουμε στο συμπέρασμα ότι μια σύνδεση από μια σελίδα με PR5 και 6 εξερχόμενες συνδέσεις αξίζει περισσότερο από μια σύνδεση από μια σελίδα με PR7 και 100 εξερχόμενες συνδέσεις! Το PageRank μιας σελίδας που σας κάνει link είναι σημαντικός αλλά ο αριθμός links σε εκείνη την σελίδα είναι επίσης σημαντικός. Όσο περισσότερα links έχει μια σελίδα που σας κάνει link τόσο μικρότερη είναι η αξία PageRank που η σελίδα που σας θα λάβει από αυτήν.

### **3.1.2 Παραδείγματα υπολογισμού του PageRank**

#### **Παράδειγμα 1**

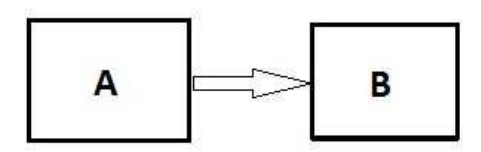

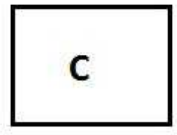

Εδώ έχουμε 3 ιστοσελίδες Α,Β και C όπου η σελίδα Α δίνει ένα link στην σελίδα Β, ενώ η C δεν συνδέεται με καμία. Σύμφωνα με τον τύπο:

 $PR(A) = (1-d) + d(PR(t1)/C(t1) + ... + PR(tn)/C(tn))$ 

#### **Ανωγιανάκης Γιαννης**

Θα έχουμε: d= 0.85 άρα  $(1-d)$ = 0,15. PR A=  $(1 - d) + d * 0 = 0.15 + (0.85 * 0)$  $= 0.15$ PR B=  $(1 - d) + d$  (PR(A)/1)= 0.15 + (0.85 \* (1/1))  $= 1$ PR C=  $(1-d) + d * 0 = 0.15 + (0.85 * 0)$  $= 0.15$ 

#### **Παράδειγμα 2**

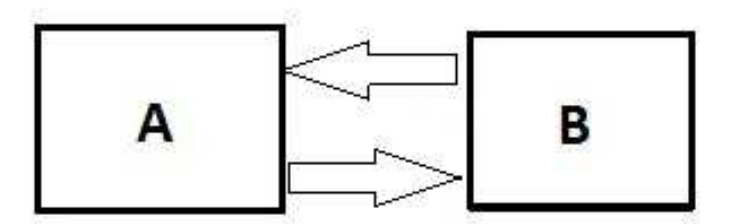

Εδώ έχουμε 2 ιστοσελίδες Α,Β όπου η σελίδα Α δίνει ένα link στην σελίδα Β, και η σελίδα Β επίσης δίνει ένα link στην σελίδα Α. Έτσι σύμφωνα με τον τύπο:

 $PR(A) = (1-d) + d(PR(t1)/C(t1) + ... + PR(tn)/C(tn))$ 

Θα έχουμε:

d= 0.85 άρα  $(1-d)$ = 0,15. τα εξερχόμενα link και στις δυο σελίδες είναι C(t)= 1

PR A =  $(1 - d) + d$  (PR(B)/1) = 0.15 + 0.85  $*$  1  $=1$ PR B =  $(1 - d) + d$  (PR(A)/1) = 0.15 + 0.85  $*$  1  $=1$ 

#### **Παράδειγμα 3**

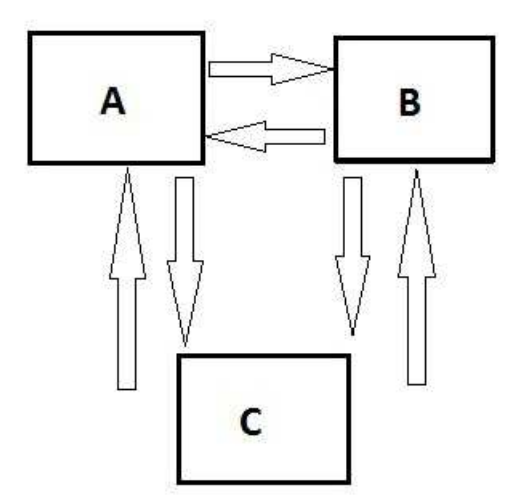

Εδώ έχουμε 3 ιστοσελίδες Α,Β και C όπου και οι τρεις σελίδες ανταλλάζουν ένα link μεταξύ τους. Σύμφωνα με τον τύπο:

$$
PR(A) = (1-d) + d(PR(t1)/C(t1) + ... + PR(tn)/C(tn))
$$

Θα έχουμε:

d= 0.85 άρα (1‐d)= 0,15 τα εξερχόμενα link σε όλες τις σελίδες είναι C(t)= 2

PR A=  $(1 - d) + d$  (PR(B)/2)= 0.15 + (0.85 \* 1/2))  $= 0.575$ PR B=  $(1 - d) + d$  (PR(B)/2)= 0.15 + (0.85 \* (1/2))  $= 0.575$ PR C=  $(1 - d) + d$  (PR(B)/2)=  $0.15 + (0.85 * 1/2)$ )  $= 0.575$ 

**Ανωγιανάκης Γιαννης**

## **Παράδειγμα 4**

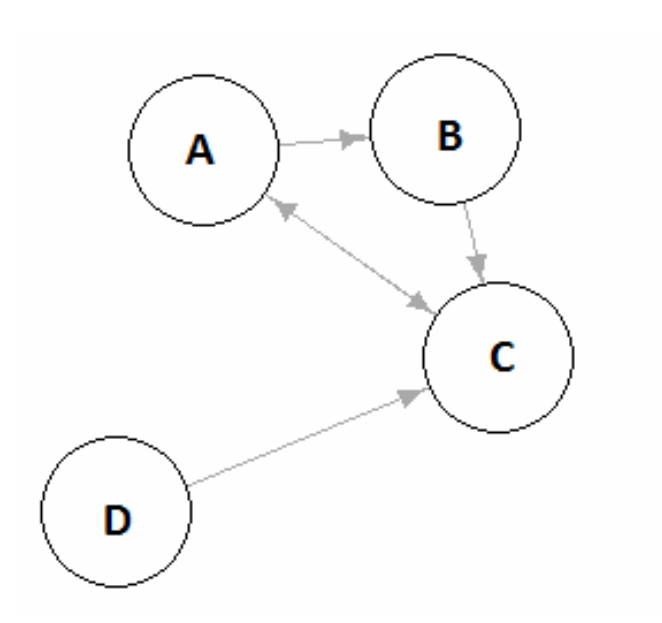

Εδώ έχουμε πιο πολύπλοκο παράδειγμα με 4 ιστοσελίδες Α,Β, C και D οι οποίες μοιράζονται link ως εξής :

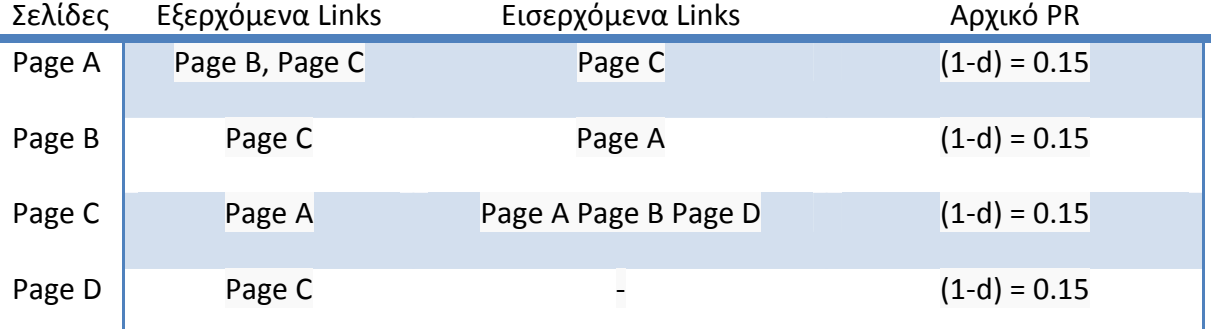

*PR*(*Page*A) = (1 − *d*) + *d* \* (*PR*(*Page*C) / *C*(*Page*C)) = (1 − 0.85) + 0.85 \* (0.15 / 1) = 0.27750

*PR*(*Page*B) = (1 − *d*) + *d* \* (*PR*(*Page*A) / *C*(*Page*A)) = (1 − 0.85) + 0.85 \* (0.15 / 2) = 0.21375

*PR*(*Page*C) = (1 − *d*) + *d* \* (*PR*(*Page*A) / *C*(*Page*A) + *PR*(*Page*B) / *C*(*Page*B) + *PR*(*Page*D) / *C*(*Page*D)) =  $(1 - 0.85) + 0.85 * (0.15 / 2 + 0.15 / 1 + 0.15 / 1) = 0.46875$ 

*PR*(*Page*D) = (1 − *d*) + *d* \* (0) = (1 − 0.85) + 0.85 \* (0) = 0.15

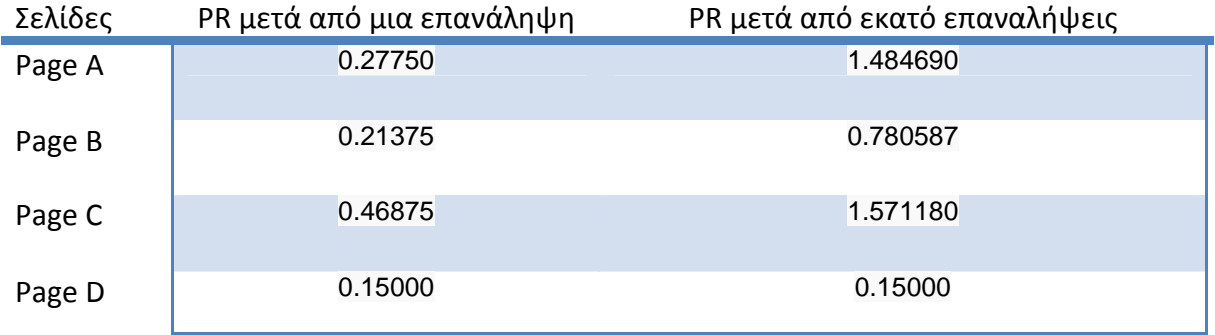

#### **3.1.3 Πως βλεπουμε το PageRank μιας Ιστοσελίδας**

Για να δούμε το PR της σελίδας σας υπάρχουν πολλοί τρόποι. Ο πιο απλός και συνηθισμένος είναι να εγκαταστήσουμε το GoogleToolbar στον υπολογιστή. Είναι διαθέσιμο για ΙΕ και Firefox. Με την εγκατάσταση του εμφανίζεται μια μπάρα εργαλείων στον Browser. Εκτός των άλλων ρυθμίσεων και δυνατοτήτων που προσφέρει, αυτό που μας ενδιαφέρει είναι μια μικρή μπάρα μέτρησης στην μέση του. Κάθε φορά που επισκέπτεστε μια σελίδα μόλις ολοκληρωθεί η φόρτωσή της, η μπάρα αυτή γεμίζει με πράσινο χρώμα δείχνοντας το PageRank της σελίδας.

Επίσης υπάρχουν και κάποιες ιστοσέλιδες μέσα από τις οποίες μπορούμε να δούμε το Page Rank, για παράδειγμα http://www.prchecker.info/ και http://www.checkpagerank.net. Σε αυτές τις ιστοσελίδες το μόνο που χρειάζεται είναι να δώσουμε το link της σελίδας στην οποία θέλουμε να μετρήσουμε το Page Rank.

Τέλος το εργαλείο Page Rank Checker διατίθεται δωρεάν και τοποθετώντας το ο χρήστης στον ιστοχώρο του μπορεί άμεσα να ελέγχει την βαθμολογία όλων των ιστοσελίδων του. Για την εγκατάσταση του Page Rank Checker, ο χρήστης χρειάζεται να προσθέσει ένα κομμάτι HTML κώδικα στις ιστοσελίδες που θέλει να ελέγξει την βαθμολογία που έχουν και το εργαλείο Page Rank Checker θα εμφανίσει στην οθόνη ένα μικρό εικονίδιο με τη βαθμολογία της σελίδας, σύμφωνα με τον αλγόριθμο Page Rank. Ο κώδικας που θα πρέπει να προστεθεί στο HTML έγγραφο είναι ο εξής:

```
<table align="center" cellspacing="1" cellpadding="5" border="1"> 
<tr><td><b>Έλεγξε την βαθμολογία του αλγορίθμου Page Rank άμεσα 
</b></td></tr>
<form action= http://www.prchecker.info/check_page_rank.php 
method="post"> 
<tr><td><input type=hidden name="action" value="docheck"> 
<input type="text" value="http://" name="urlo" size="30" 
maxlength="300"> 
<input type="submit" name="do_it_now" value="Check PR"> 
</td></tr></form>
```
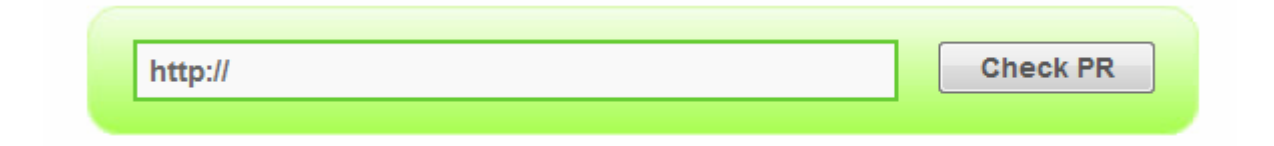

## **3.2 Linkbuilding**

Το link Building είναι μια σειρά από τεχνικές με τις οποίες δημιουργούμε σε άλλες ιστοσελίδες, Link προς την δική μας σελίδα. Η τεχνική αυτή αποφέρει πολύ καλά αποτελέσματα στην κατάταξη (**r**ank **-**ταξινόμηση) του site μας στις λίστες αποτελεσμάτων των μηχανών αναζήτησης.

Η Goole εδώ και αρκετό καιρό έχει δηλώσει πως ο βασικότερος από τους παράγοντες για την κατάταξη μίας ιστοσελίδας σε υψηλές θέσεις, είναι να περιέχουν άλλοι ιστότοποι συνδέσμους προς την ιστοσελίδα αυτή. ∆ηλαδή πρέπει όσο το δυνατόν περισσότερα sites να περιέχουν το url της ιστοσελίδας μας, ώστε να ανεβαίνει θέσεις στην μηχανή αναζήτησης. Καλό είναι οι σελίδες που θα περιέχουν συνδέσμους της σελίδας σας να είναι και οι ίδιες δημοφιλείς στις μηχανές αναζήτησης (υψηλού Ranking).

Μέσω των links οι μηχανές αναζήτησης αξιολογούν και κατατάσσουν τις σελίδες, Κρίνοντας το πόσο δημοφιλής είναι μια σελίδα , και πόσο αξιόπιστο είναι το περιεχόμενο της ανάλογα με το πόσες σελίδες κάνουν link σε αυτήν.

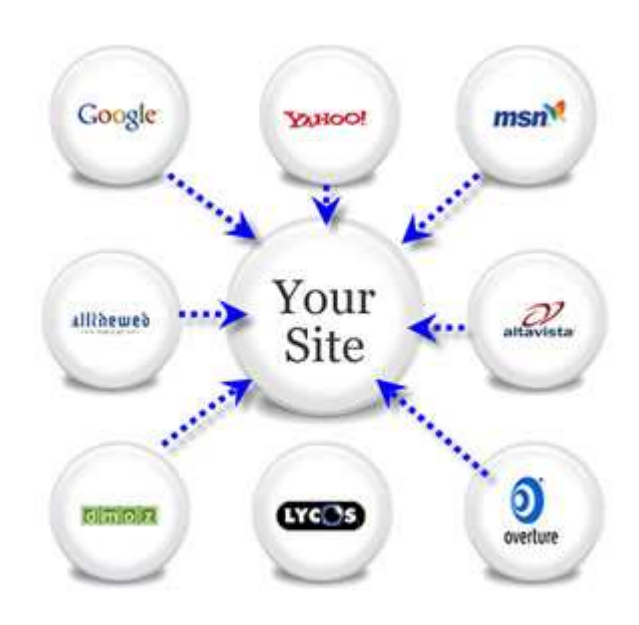

Το link Building χρειάζεται αρκετό χρόνο, υπομονή και σωστή επιλογή των websites που θα μπορούσαν να κάνουν link στο δικό. Πολλές φορές οι λάθος τεχνικές (όπως γρήγορη συσσώρευση links από μη αξιόπιστες πηγές) είναι δυνατό να βλάψουν περισσότερο απ' ότι θα ωφελήσουν την ιστοσελίδα μας. Αντιθέτως οι σωστές τεχνικές φέρνουν νέους επισκέπτες, πελάτες, κίνηση και δίνουν στην ιστοσελίδα σας, την δυνατότητα στο site σας να ανέβει σε υψηλότερες θέσεις στις μηχανές αναζήτησης.

## **3.2.1 Είδη των link**

Υπάρχουν διάφορα ειδη link όπως αυτά που μπαίνουν αυτόματα χωρίς την δική μας πρωτοβουλία. Αποτελούν τα link που έρχονται σε μια σελίδα και είναι είτε από συνεργάτες μας είτε από εταιρίες που θέλουν να τοποθετήσουν ένα link για το περιεχόμενο μας ή την σελίδα μας. Αυτά τα link έρχονται χωρίς να απαιτούνται κάποιες άμεσες διαδικασίες , αλλά έμμεσες , την δημιουργία δηλαδή του κατάλληλου αξιόπιστου περιεχομένου και την ενημέρωση του περιβάλλοντος μας για την ύπαρξη του.

Άλλο είδος link είναι αυτά που μπαίνουν μετά από δική σας πρωτοβουλία. Πολλές σελίδες στο internet προσφέρουν την ευκαιρία να δημιουργήσουμε Links όπως για παράδειγμα σε εγγραφές σε guestbook , σε υπογραφές σε forum, σε σχόλια σε blogs (ιστολόγια) ή σε προφίλ χρηστών σε διάφορες σελίδες ή σε ιστοσελίδες κοινωνικής δικτύωσης. Αυτού του είδους τα link συνήθως είναι χαμηλής βαρύτητας αλλά πολλά τέτοιου είδους link μπορούν να φέρουν αποτέλεσμα σε κάποιες περιπτώσεις.

Δεν συνίσταται η χρήση αυτόματων τρόπων για την δημιουργία τέτοιων link γιατί θα θεωρηθεί spam και επίσης πρέπει να προσεχθεί και η χειροκίνητη δημιουργία αυτών. Για παράδειγμα η εγγραφή σε ένα forum μόνο και μόνο για την δημιουργία ενός post με link για την σελίδα μας πέρα από την ενδεχόμενη διαγραφή του, σίγουρα δεν θα φέρει το επιθυμητό αποτέλεσμα και περισσότερο θα δυσφημήσει την σελίδα μας , πέρα από την αναμενόμενη δυσαρέσκεια των υπόλοιπων χρηστών της σελίδας, παρά θα την διαφημίσει. Προτείνονται προσεκτικότερα βήματα , όπως η δημιουργία αρχικά κάποιων επαφών , η δημιουργία ίσως και η δημοσίευση κάποιων σχετικών θεμάτων, η βοήθεια ίσως κάποιων χρηστών που ψάχνουν σχετικά θέματα με την σελίδα μας και έπειτα η παραπομπή αυτών στην σελίδα μας. Προϋπόθεση φυσικά όλων αυτών αποτελεί η μη χρήση του rel="nofollow" από τις σελίδες που σας ενδιαφέρουν για τα εξερχόμενα links.

Επίσης υπάρχουν και τα links που προέρχονται με το να στείλουμε mail με το link σε bloggers , το να καταχωρήσουμε την σελίδα μας σε directory ή το να πληρώσουμε άλλες σελίδες για να τοποθετήσουν link για την σελίδα μας. Ο ιδιοκτήτης της σελίδας ή ο υπεύθυνος για τις διαδικασίες προώθησης πρέπει είτε να πείσει άλλους ιδιοκτήτες σελίδων για την αξία του περιεχομένου του έτσι ώστε να τοποθετήσουν link για αυτήν, είτε να συμπληρώσει φόρμες εγγραφής σε directories, είτε να προχωρήσει σε κατάλληλες συμφωνίες με άλλες σελίδες προς αυτή την κατεύθυνση.

**Το ιδανικό link θα πρέπει να περιέχει τις λέξεις κλειδιά, να βρίσκετε σε μια σελίδα με μεγάλο Page Rank , να μην είναι no-follow, τέλος να μην βρίσκετε σε σελίδα που περιέχει πολλά άλλα links.** 

## **3.3 Pay per click (PPC) διαφήμιση**

Ένας από τους πιο αποδοτικούς τρόπους προώθησης της ιστοσελίδα μας στο διαδίκτυο είναι η Pay per click διαφήμιση. To Pay per click σημαίνει πληρωμή στον εκάστοτε πάροχο κάθε φορά που ένας επισκέπτης διαδικτυακός κάνει κλικ στον διαφημιζόμενο ιστότοπο μας.

Στην ουσια είναι μικρές διαφημίσεις με κείμενο που εμφανίζονται σε δημοφιλή websites καθώς και σε μηχανές αναζήτησης όπως το Google, το Yahoo και το MSN. Όταν κάνουμε μια PPC διαφήμιση ανάλογα με τις λέξεις κλειδιά που θα δώσουμε θα εμφανίζετε και σε σχετικούς ιστοτοπους. Πληρώνουμε μόνο για τα clicks που θα γίνουν πανω στην διαφήμιση μας.

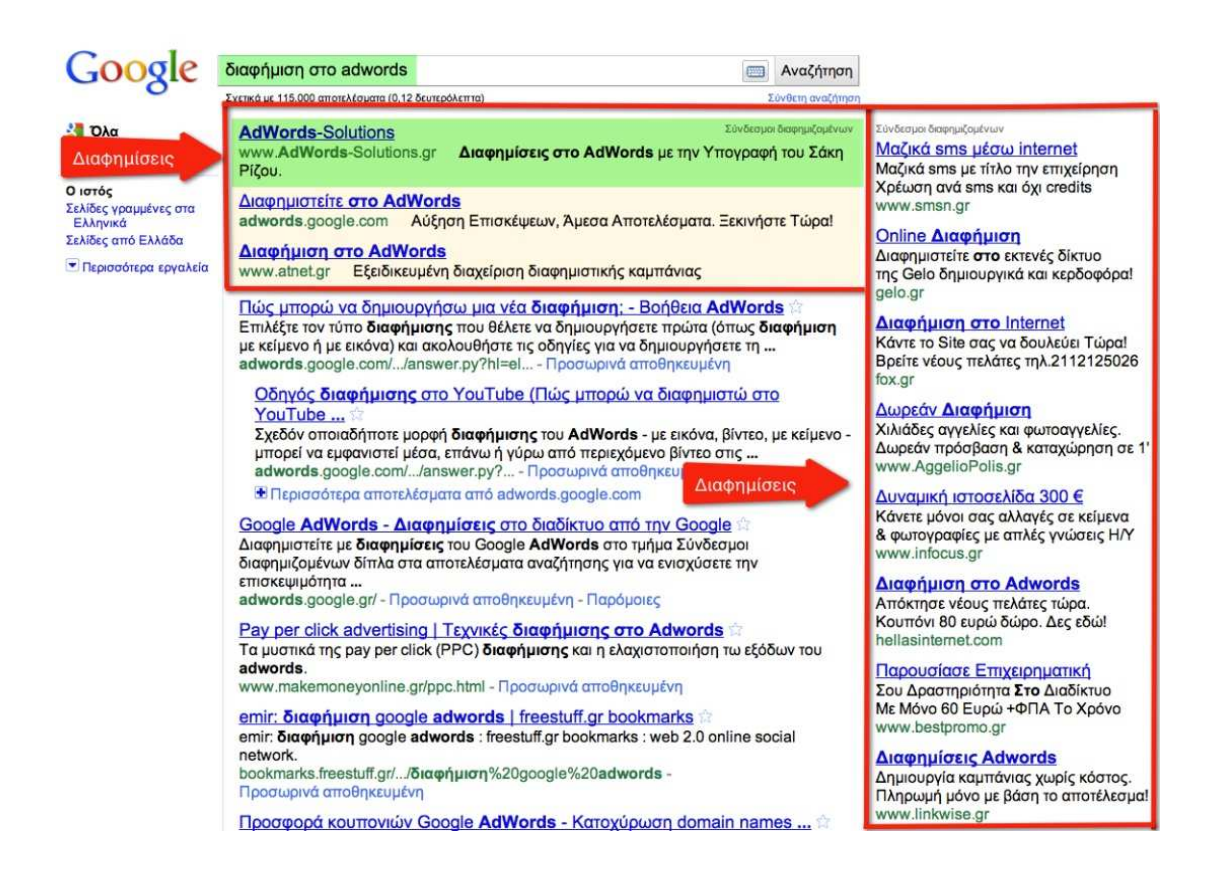

Για παράδειγμα όπως φαίνετε και στην παραπάνω εικόνα στα κόκκινα κουτιά εμφανίζονται οι διαφημίσεις του Google AdWords μετά από κάθε αναζήτηση. Οι διαφημίσεις που εμφανίζονται είναι σχετικές με της λέξεις κλειδιά που έχουν δοθεί για αναζήτηση.

Για να εμφανιστεί μια ιστοσελίδα στο χώρο διαφημίσεων του Google AdWords, ο ενδιαφερόμενος πρέπει να καθορίσει το μέγιστο ποσό που είναι διατεθειμένος να πληρώσει για έναν επισκέπτη που κάνει κλικ στη διαφήμιση. Η πραγματική τιμή ανά κλικ καθορίζεται από το αυτόματο σύστημα προσφορών (bidding system) της Google, το οποίο λαμβάνει πολλούς παράγοντες υπόψη, όπως το μέγιστο κόστος ανά κλικ, τον ανταγωνισμό, την σχετικότητα της λέξης‐κλειδί, την σχετικότητα της σελίδας κλπ. Η υποβολή προσφορών στο πρόγραμμα Google AdWords αρχίζει από \$0,01 και υπόσχεται μια πολύ οικονομική και αποδοτική μέθοδο για την απόκτηση πελατών. Για ανταγωνιστικές λέξεις‐κλειδιά, η προσφορά μπορεί να πετάξει στα ύψη σε τιμές όπως \$15 ανά κλικ. Ο χρήστης επιλέγει πόσα χρήματα θέλει να ξοδεύει καθημερινά ώστε να μην ξεφεύγει η χρέωση της υπηρεσίας.

Η καταχώριση μιας διαφήμισης στο AdWords γίνετε εύκολα δημιουργώντας ένα λογαριασμό στις υπηρεσίες της Google. Όταν επιλέξουμε την υπηρεσία AdWords ακλουθούμε τα εξής βήματα.

**1.** Επιλέγουμε τον προϋπολογισμό μας

**2.** Δημιουργία των διαφημίσεών μας

**3.** Επιλέγουμε λέξεις‐κλειδιά που θα αντιστοιχίζουν τις διαφημίσεις μας με δυνητικούς πελάτες.

**4.** Καταχωρούμε τις πληροφορίες της χρέωσής μας.

 Το AdWords μας επιτρέπει να ελέγχουμε το ποσό που δαπανήσουμε στις διαφημίσεις μας. Αυτά τα κόστη ενδέχεται να ποικίλλουν, ανάλογα με μια σειρά παραγόντων, όπως οι διαφημιστικοί στόχοι μας, οι τοποθεσίες στις οποίες προσπαθούμε να στοχεύσουμε και ο ανταγωνισμός για τις τοποθετήσεις και τις λέξεις‐κλειδιά μας.

 Η χρήση του PPC παρέχει ευκολίες προώθησης σε μια ιστοσελίδα. δεν χρειάζονται ειδικές γνώσεις προγραμματισμού ή βελτιστοποίησης γιατί η ιστοσελίδα δεν θα αλλάξει ούτε δομή, ούτε περιεχόμενο. Τα αποτελέσματα της καμπάνιας θα φανούν πολύ πιο γρήγορα μέσα σε μερικές ώρες από μια καμπάνια βελτιστοποίησης που χρειάζεται αρκετούς μήνες για να έχουμε αποτελέσματα .

Από την άλλη πλευρά η χρήση της PPC προώθησης έχει ημερομηνία λήξης. Σε αντίθεση με την PPC, η βελτιστοποίηση μιας ιστοσελίδας έχει πιο μακρόχρονα αποτελέσματα ενώ της PPC εξασθενούν μόλις σταματήσουμε να τα πληρώνουμε. Το PPC επίσης κοστίζει αρκετά σε μια εταιρία αν θέλει να ανταγωνιστεί τις υπόλοιπες του χώρου.

## **3.4 Καταχώρηση ιστοσελίδας στις μηχανές αναζήτησης**

Όπως αναφέρετε και στο 2 κεφάλαια οι spiders τον μηχανών αναζήτησης σαρώνουν από μόνες του το ιντερνέτ και καταχωρούν τις νέες σελίδες η τυχόν αλλαγές στις παλιές. Το ερώτημα που προκύπτει είναι αν χρειάζεται η χειροκίνητη καταχώριση μιας ιστοσελίδας στις μηχανές αναζήτησης. Το μόνο σίγουρο είναι ότι ουσιαστική διαφορά δεν υπάρχει, όμως καλό να κάνουμε καταχώριση με σκοπό ίσως να την εντοπίσουν λίγο πιο γρήγορα ή να αποκλειστεί εντελώς το ενδεχόμενο ότι δεν θα καταφέρουν να την εντοπίσουν από μόνες τους οι spiders των μηχανών αναζήτησης, κάτι το οποίο όμως είναι εξαιρετικά σπάνιο έως απίθανο, τουλάχιστον για τις γνωστές μεγάλες μηχανές αναζήτησης.

Όταν κάνουμε κάποια καταχώριση στην ουσία καταχωρούμε τη αρχική σελίδα, στις διάφορες μηχανές αναζήτησης. Με αυτόν τον τρόπο «δείχνουμε τον δρόμο» στις μηχανές, για να έρθουν στη σελίδα μας και να αρχίσουν να την διαβάζουν.

Διεύθυνση που μπορούμε να καταχωρίσετε την ιστοσελίδα μας στη μηχανή της Google: *http://www.google.com/addurl* 

Επίσης υπάρχουν και ειδικά προγράμματα, τα πρόγραμμα αυτά αναλαμβάνουν να καταχωρήσουν την ιστοσελίδα σε μια ή και περισσότερες Μηχανές Αναζήτησης, χωρίς να απαιτείται από τον ενδιαφερόμενο καμιά δική του ανάμειξη σε όλη τη διαδικασία καταχώρησης.

## **Κεφάλαιο 4**

## **Βελτιστοποίηση ιστοσελίδων κατά την σχεδίαση**

## **4.1) Λέξεις Κλειδιά (keywords)**

Οι λέξεις ‐ κλειδιά (keywords) είναι είναι ένα από τα πρώτα πράγματα που πρέπει να σκεφτεί ο σχεδιαστής ενός web site. Πρέπει να περιγράφουν με όσο μεγαλύτερη σαφήνεια και περιεκτικότητα το περιεχόμενο του site.

Ο σχεδιαστής πρέπει να σκεφτεί πιο είναι το κοινό στο οποίο απευθύνεστε και τι λέξεις κλειδιά που θα χρησιμοποιήσει ένας μέσος χρήστης του internet που αναζητά web site στις μηχανές αναζητήσεις με το περιεχόμενο της σελίδας που σχεδιάζει. Άρα λοιπόν οι λέξεις κλειδιά πρέπει να σηματοδοτούν τον δρόμο προς το site μας.

Οι λέξεις ‐ κλειδιά μπήκαν στη ζωή μας ταυτόχρονα με τις Μηχανές Αναζήτησης, τα αχανή αυτά ευρετήρια του Ιντερνετ. Οι Μηχανές Αναζήτησης θα κατατάξουν το δικό μας και εκατομμύρια άλλα sites στα ευρετήρια τους ανάλογα με τις λέξεις που εμφανίζονται πιο συχνά στις σελίδες σας και στις πιο καίριες θέσεις.

#### **Ιδιαίτερη προσοχή πρέπει να δίνουμε:**

Οι λέξεις κλειδιά πρέπει να υπάρχουν αρκετά συχνά στο περιεχόμενο της ιστοσελίδα μας αλλά όχι σε υπερβολικό βαθμό διότι τότε οι μηχανές αναζήτησης αντιλαμβάνονται ότι πρόκειται για απόπειρα εξαπάτησης και βαθμολογούν αρνητικά τη σελίδα αυτή. Επομένως πολύ **βασικός παράγοντας στο SEO είναι η πυκνότητα** που έχουν οι *λέξεις-κλειδιά* μέσα στο περιεχόμενο του άρθρου. Θα πρέπει η *πυκνότητα (keyword density)* που θα έχουν οι *λέξεις-κλειδιά* να κυμαίνεται κάτω από το 10%. Για 2‐3 στοχευόμενες φράσεις *λέξεις-κλειδιά* ιδανική αναλογία είναι 6‐7% και για τις δευτερεύουσες συναφείς λέξεις‐κλειδιά 1‐2%.

### **Πυκνότητα = αρίθμηση / σύνολο \* 100%**

Όπου η αρίθμηση είναι το πόσες φορές µια λέξη‐ κλειδί συναντάται σε µια σελίδα, ενώ το σύνολο είναι ο συνολικός αριθμός των λέξεων‐κλειδιών. ∆ηλαδή η παράμετρος παρουσιάζει τι ποσοστό επί τοις εκατό των συνολικών λέξεων κλειδιών έχει µια δεδοµένη λέξη‐κλειδί. Για παράδειγμα, εάν µια λέξη‐κλειδί συναντιέται 6 φορές σε µια σελίδα και συνολικά υπάρχουν 100 λέξεις‐κλειδιά σε εκείνη την σελίδα, η πυκνότητα είναι 6%.

Επισεις καλό είναι να υπάρχει **εγγύτητα ή γειτνίαση (proximity)** για τις λέξεις‐ κλειδιά (keywords). Το πόσο κοντά θα βρίσκονται 2 ή περισσότερες από τις *στοχευμένες φράσεις λέξεις-κλειδιά (keywords)* μέσα στο κείμενο λαμβάνεται σοβαρά υπόψη από τις μηχανές αναζήτησης. Όσο πιο κοντά βρίσκονται οι λέξεις‐κλειδιά (keywords) τόσο

καλύτερα αποδίδουν στην κατάταξη. Αν μπορούν να βρίσκονται δίπλα μεταξύ τους, χωρίς να παρεμβάλετε άλλη λέξη είναι το ιδανικό του συντελεστή της *γειτνίασης (proximity*)

Η χρήση *συνωνύμων λέξεων* είναι ένας πολύ αποδοτικός τρόπος για την επίτευξη υψηλών κατατάξεων ιδιαίτερα σε Αγγλόφωνες ιστοσελίδες.

Αποτελέσματα φέρνει και η Χρήση μεγάλων (long tail keywords) λέξεων‐κλειδιών. Έχει παρατηρηθεί ότι οι μεγάλες και μακρόσυρτες λέξεις, οι οποίες έχουν και χαμηλότερο ανταγωνισμό αποδίδουν καλύτερα και επιτυγχάνουν υψηλότερες θέσεις στην κατάταξη.

Ο σχεδιαστής χρειάζεται να στοχεύει σε συγκεκριμένες λέξεις ή φράσεις κλειδιά ώστε να εμφανίζεται στις πρώτες σελίδες των αποτελεσμάτων για τα κριτήρια αυτά. Χρειάζεται πριν την επιλογή αυτή όμως, η οποία είναι πολύ σημαντική, μια αντίστοιχη μελέτη του ανταγωνισμού για τις συγκεκριμένες λέξεις κλειδιά. Ένας πολύ διαδεδομένος τρόπος είναι η μελέτη των αντίστοιχων λέξεων κλειδιών που χρησιμοποιούν οι ανταγωνιστικές ιστοσελίδες.

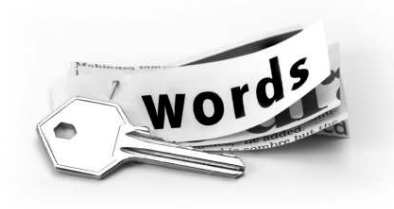

Υπάρχουν ιδικά εργαλεία τα όποια μας βοηθούν για να δούμε ποιες λέξεις η φράσεις είναι δημοφιλής στις αναζητήσεις των χρηστών μιας μηχανής αναζήτησης αλλά και κατά πόσο ανταγωνιστικές είναι.

#### **Google AdWords Keyword Tool**

Το εργαλείο αυτό της Google παρουσιάζει στοιχεία σχετικά με τον ανταγωνισμό των σχετικών φράσεων, τις μηνιαίες αναζητήσεις παγκοσμίως αλλά κι εγχώρια, όσον αφορά αποκλειστικά τη μηχανή αναζήτησης της Google. Στο παρακάτω site βρίσκετε το εργαλείο της Google.

#### **https://adwords.google.com/select/KeywordToolExternal**

Στο εργαλείο αυτό, όπως φαίνετε και στην παρακάτω εικόνα, του δίνουμε μια λέξει η μια φράση και μας επιστρέφει της μηνιαίες αναζήτησης που έχουν γίνει στις λέξεις αυτές. Άρα μπορούμε να δούμε πόσο δημοφιλής είναι μια λέξει και πόσες φορές ανά μήνα έχει χρησιμοποιηθεί από τους χρήστες της μηχανής αναζήτησης της Google. Επίσης στο εργαλείο αυτό φαίνετε και το ανταγωνισμός που έχει κάθε λέξει, αν είναι χαμηλός, υψηλός κτλ.

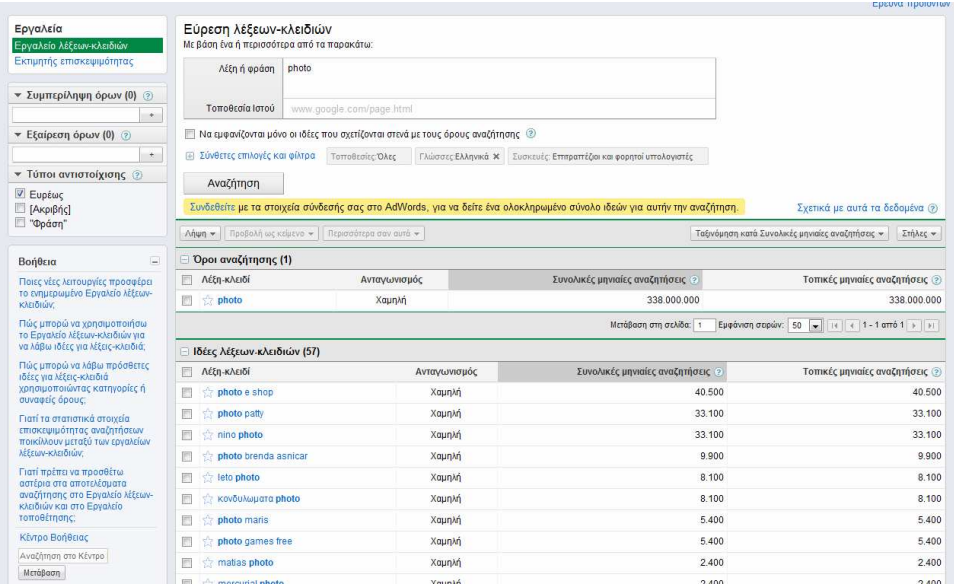

#### **WordTracker Keyword Tool**

Αντίθετα με το AdWords Keyword Tool, το συγκεκριμένο εργαλείο παρέχει τις παγκόσμιες αναζητήσεις σχετικών φράσεων στις μηχανές αναζήτησης της InfoSpace (WebCrawler, MetaCrawler, Dogpile και WebFetch

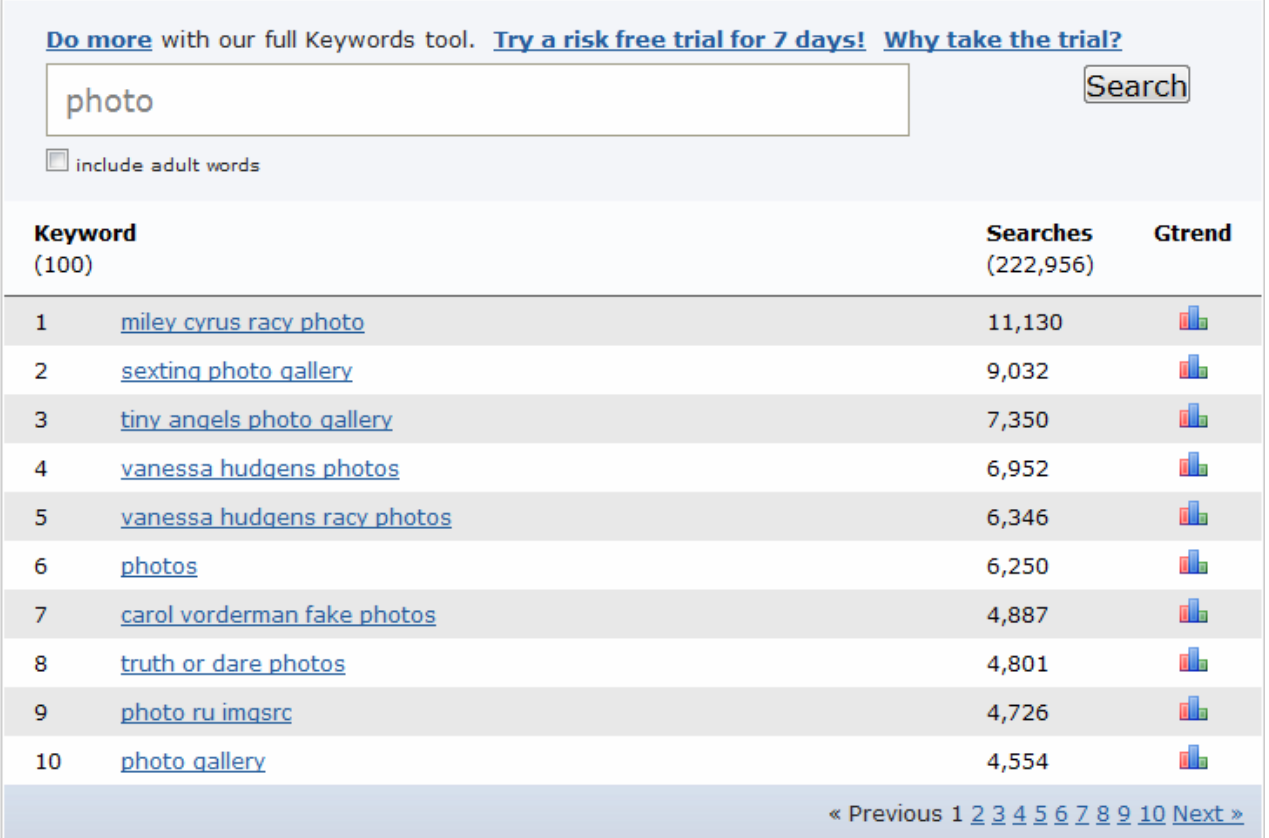

#### **Google Trends**

H υπηρεσία αυτή της Google δίνει τη δυνατότητα να δούμε πόσο δημοφιλείς είναι οι λέξεις κλειδιά που μας ενδιαφέρουν αλλά και τις χρονικές διακυμάνσεις στην αναζήτηση μίας ή περισσότερων φράσεων – κλειδιών όπως φαίνετε και στην παρακάτω εικόνα για την λέξη κλειδί "photo"

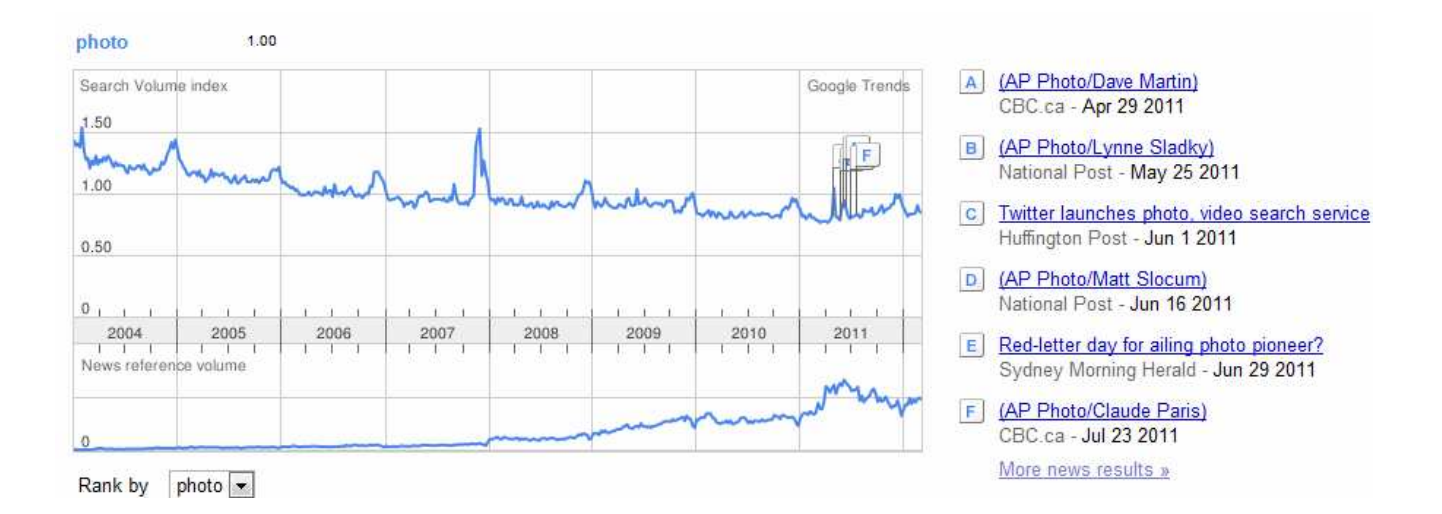

Στο πάνω μέρος της οθόνης (όπως φαίνετε και στην παρακάτω εικόνα) εμφανίζεται το σχεδιάγραμμα με το πλήθος των αναζητήσεων για το χρονικό διάστημα που υπάρχουν στοιχεία. Πάνω στο σχεδιάγραμμα αυτό, το Google έχει τοποθετήσει ορισμένες σημειώσεις. Οι σημειώσεις αυτές αφορούν ειδήσεις που σχετίζονται με την φράση κλειδί και οι οποίες θεωρεί το Google ότι μπορεί να έχουν σχέση με την αύξηση στις αναζητήσεις που παρουσιάζεται σε εκείνες τις δεδομένες χρονικές στιγμές. Κάτω ακριβώς από το σχεδιάγραμμα των αναζητήσεων, εμφανίζεται το σχεδιάγραμμα με την ροή των σχετικών ειδήσεων, όπως τουλάχιστον αυτή έχει καταγραφεί στην υπηρεσία Google News. Στην περίπτωση που δεν υπάρχουν ειδήσεις για την φράση κλειδί που μας ενδιαφέρει, το σχεδιάγραμμα αυτό δεν εμφανίζεται.

Στο κάτω μέρος της οθόνης υπάρχουν οι πόλεις και οι γεωγραφικές περιοχές στις οποίες έχει πραγματοποιηθεί, αναλογικά, ο μεγαλύτερος αριθμός αναζητήσεων. Ο προσδιορισμός τόσο των πόλεων όσο και των ευρύτερων γεωγραφικών περιοχών γίνεται με βάση την ανάλυση της ip διεύθυνσης του χρήστη που πραγματοποιεί την αναζήτηση και είναι η μεθοδολογία την οποία χρησιμοποιεί γενικότερα το Google.

#### **Ανωγιανάκης Γιαννης**

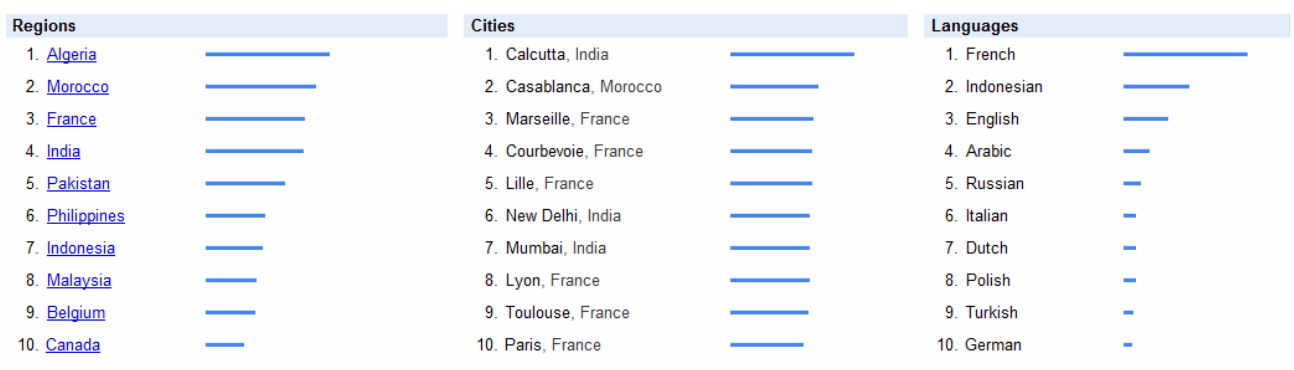

#### **Οι λέξεις κλειδιά θα πρέπει να εμφανίζονται στα παρακάτω σημεία:**

**Η λέξη-κλειδί μέσα στον Τίτλο, title tag**: Τα αποτελέσματα αναζήτησης εμφανίζουν πάντα τον *τίτλο (title tag)* σαν τίτλο της ιστοσελίδας. Συνεπώς ο τίτλος θα πρέπει να είναι σύντομος και να περιέχει **6-12 λέξεις**, το ιδανικό είναι το σύνολο **65 χαρακτήρων** μαζί με τα κενά διαστήματα. Η *λέξη-κλειδί (keyword)*μπορεί να βρίσκεται οπουδήποτε αλλά κατά προτίμηση στην αρχή

**Η λέξη-κλειδί στις παραγράφους (headings):** Η τοποθέτηση των *λέξεων-κλειδιών (keywords)* στην παράγραφο (heading) *H1 tag*, αποτελεί σημαντικό παράγοντα στο **SEO**, αλλά θα πρέπει και το σύνολο του περιεχομένου του άρθρου να έχει συνάφεια με αυτές τις λέξεις‐κλειδιά (keywords)

**Η λέξη-κλειδί μέσα στο domain name:** Ένας πολύ σημαντικός παράγοντας για το **SEO** είναι να υπάρχει η λέξη‐κλειδί (keyword) μέσα στο domain name, αυτό βοηθάει πολύ στην κατάταξη στα αποτελέσματα αναζήτησης αλλά και στην ευρετηρίαση των σελίδων για τις λέξεις‐κλειδιά (keywords) που μας ενδιαφέρουν

**Οι λέξεις-κλειδιά (keywords) στο ALT tags:** Οι μηχανές αναζήτησης δεν έχουν την δυνατότητα για την ώρα να διαβάσουν κείμενο και για αυτό οι απαραίτητοι χαρακτηρισμοί και περιγραφές για τις εικόνες του κειμένου τοποθετούνται στις ετικέτες *ALT tags*, ένας επίσης πολύ σημαντικός παράγοντας του SEO τον οποίο οι μηχανές αναζήτησης εξετάζουν και λαμβάνουν υπόψη τους. Σε κάθε εικόνα είναι απαραίτητο να χρησιμοποιούνται 2‐3 στοχευμένες φράσεις *λέξεις-κλειδιά (keywords*)

**Το όνομα του αρχείου των εικόνων και οι λέξεις-κλειδιά (keywords):** Είναι πολύ σημαντικό τα ονόματα των αρχείων των εικόνων να είναι συναφή με τις *στοχευμένες φράσεις λέξεις-κλειδιά (keywords)* του κειμένου πχ keywords.jpg

**Ανωγιανάκης Γιαννης**

#### **Αναζήτηση με λέξεις η με φράσεις?**

 Πολλοί χρήστες αλλά και web marketers πιστεύουν ότι είναι προτιμότερο να στοχεύουν σε μεμονωμένες λέξεις, καθώς αυτές είναι πολύ πιο πιθανό να αποτελέσουν μέρος μίας φράσης που ένας χρήστης θα αναζητήσει. Αυτή η πεποίθηση έχει αποδειχθεί λάθος, αφενός γιατί οι μηχανές αναζήτησης δίνουν πολύ μεγαλύτερη βαρύτητα στους ακριβείς όρους – κλειδιά, προωθώντας σελίδες που φαίνονται να απαντούν σε αυτούς τους ακριβείς όρους, παρά σε σελίδες που σχετίζονται περισσότερο με μέρος της φράσης αναζήτησης, αφετέρου γιατί οι χρήστες αποδεδειγμένα αναζητούν για περισσότερες από μία λέξεις, όταν χρησιμοποιούν τις μηχανές αναζήτησης.

Συγκεκριμένα, έρευνα της OneStat, τον Ιούλιο του 2006, έδειξε τα εξής αποτελέσματα:

## **July 2006**

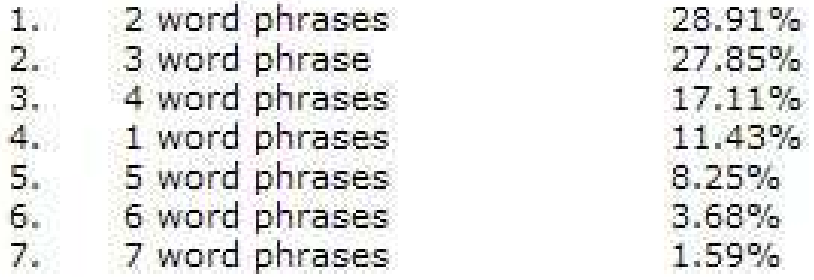

Δηλαδή, η πλειοψηφία των αναζητήσεων αφορούσε φράσεις των δύο και τριών λέξεων, ενώ μόλις μία στις δέκα αναζητήσεις αφορούσαν μία μόνο λέξη.

#### **4.2) Domain name**

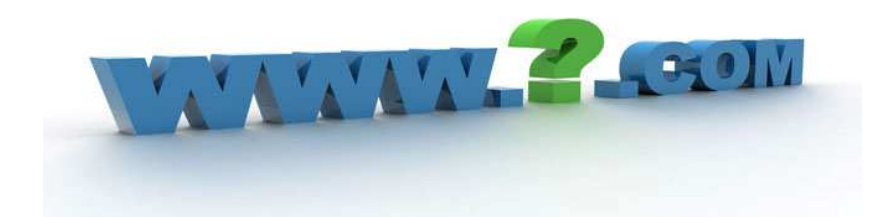

Πολύ βασικό ρόλο για βελτιστοποίηση μιας ιστοσελίδας έχει το Domain name δηλαδή η διεύθυνση της ιστοσελίδας μας. **Το domain name καλό θα είναι να περιέχει μία ή δυο από τις βασικότερες λέξεις κλειδιά** που αντιπροσωπεύουν το περιεχόμενο της ιστοσελίδας, ώστε οι μηχανές αναζήτησης να εντοπίζουν εύκολα το περιεχόμενο της και να θεωρούν ότι η σελίδα είναι πολύ σχετική με το αντικείμενο**.** Επίσης εκτός από της λέξεις κλειδιά θα πρέπει το domain name να είναι μικρό και εύκολο στην απομνημόνευση χωρίς να περιέχει δύσκολα σύμβολα δηλαδή να είναι φιλικό προς τον χρήστη ώστε να του είναι εύκολο να το θυμάται και να το χρησιμοποιεί. Επίσης καλό είναι να αποφεύγονται ονόματα που όταν τα προφέρετε μπορεί να γραφτούν με πολλούς διαφορετικούς τρόπους.

Αν το domain που κατοχυρώνετε αποτελείται από περισσότερες από μια λέξεις (σύνθετη) τότε καλό θα είναι να κατοχυρώσετε και το domain χωρίς κενό, αλλά **με παύλα (-) ανάμεσα τους**. Δηλαδή δεν πρέπει να φαίνονται οι λέξεις σαν μια αλλά να ξεχωρίζουν.

Παλαιότητα του **domain name** παίζει σημαντικό ρόλο στην αξιολόγηση της σελίδα μας. Ο λόγος σε αρκετές μηχανές αναζήτησης μετράει και η παλαιότητα των domain names, οπότε όσο πιο παλιά έχει κατοχυρωθεί και είναι ενεργό ένα domain name τόσο πιο ευνοϊκά θα το αξιολογήσουν και οι μηχανές αναζήτησης. Σε αυτό το σημείο χρειάζεται προσοχή στις περιπτώσεις που αγοράζουμε domain names που ήταν στην κατοχή άλλων χρηστών, θα πρέπει να ελέγχετε μήπως το domain αυτό είναι στις **μαύρες λίστες των μηχανών αναζήτησης** και γενικότερα το ιστορικό του. Οι γνωστές και καθιερωμένες ως έγκυρες σελίδες έχουν παλιά domain names , οπότε με την αντίστροφη λογική ένα παλιό domain σημαίνει ότι το site είναι έγκυρο.

Η κατάληξη του domain name παιζει και αυτό ρόλος και αφορά κυρίως την γεωγραφική βελτιστοποίηση της ιστοσελίδας. Η γεωγραφική βελτιστοποίηση είναι o γεωγραφικός προσδιορισμός του κοινού μιας ιστοσελίδας και της εθνικότητα του. Για παράδειγμα, αν το περιεχόμενο μιας ιστοσελίδας απευθύνετε σε ελληνικό κοινό θα πρέπει να έχει κατάληξη .gr domain. Οι όροι αναζήτησης σε ελληνικό κοινό θα εμφανιστούν πρώτες στην λίστα των αποτελεσμάτων ενώ αντίθετα μπορεί να μην εμφανιστούν στην αναζήτηση ενός αγγλόφωνου χρήστη. Όταν μια σελίδα απευθύνεται στο παγκόσμιο κοινό συνιστάται η χρήση της κατάληξης .com

## **4.3 Φιλικά προς τις μηχανές αναζήτησης URLS**

Πέρα από το Domain name που οδηγεί στην αρχική σελίδα, κάθε site περιλαμβάνει πολλά url. Η σύνταξη τον συνδέσμων αυτών πρέπει να εξυπηρετεί τη δημιουργία απλούστερων, "φιλικότερων" προς το χρήστη διευθύνσεων τοποθεσίας για όσους επιθυµούν να συνδεθούν µε το περιεχόμενο του ιστοτόπου μας. Οι εξαιρετικά µακροσκελείς και αινιγµατικές διευθύνσεις τοποθεσίας που περιλαμβάνουν ελάχιστες αναγνωρίσιµες λέξεις λειτουργούν αποτρεπτικά για τους επισκέπτες και για τις μηχανές αναζήτησης .

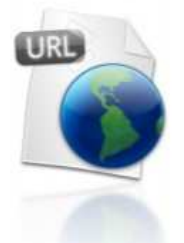

Για παράδειγμα μια σελίδα με φωτογραφίες της παρακάτω μορφής θεωρείτε φιλικότερη προς τις μηχανές αναζήτησης:

#### www.solidakis‐foto.gr/Fisheye /topia.html

Και όχι αν ήταν της μορφής:

#### www.solidakis‐foto.gr/874648994/934765=1.html

Μια μηχανή αναζήτησης διαβάζει την διεύθυνση αυτή και δημιουργεί μια εικόνα για το τι περίπου περιέχει η σελίδα που βρίσκεται από πίσω. Άρα στην πρώτη μορφή η μηχανές αναζήτησης μπορούν εύκολα να αναγνωρίσουν και να καταχωρούν το περιεχόμενο της σελίδας. Το url της δεύτερης μορφής δεν θεωρείτε επιζήμιο αλλά δεν έχει την αποτελεσματικότητα του πρώτου.

Σημαντικό είναι να υπάρχουν λέξεις στις διευθύνσεις τοποθεσίας. Οι διευθύνσεις τοποθεσίας που περιέχουν λέξεις σχετικές µε το περιεχόμενο και τη δομή του ιστοτόπου σας είναι φιλικότερες προς τους επισκέπτες σας. Οι επισκέπτες μπορούν να αποστηθίσουν καλύτερα και να δημιουργήσουν συνδέσμους προς αυτές τις διευθύνσεις. Επίσης καλό είναι να υπάρχει µια απλή δομή καταλόγου που οργανώνει κατάλληλα το περιεχόμενό μας και διευκολύνει την περιήγηση των επισκεπτών στον ιστότοπο μας.

Ένα από τα διλήμματα που προκύπτει συχνά είναι πώς να εισάγετε το url των σελίδων του δικτυακού σας τόπου. Τρόποι είναι δύο, αλλά μόνο ένα είναι **SEO friendly**. Ο πρώτος τρόπος: www.mysite.com/url\_prwtows\_tropos.html Ο δεύτερος τρόπος: www.mysite.com/url‐deyteros‐tropos.html

Εκ πρώτης όψεως, φαίνεται ότι δεν υπάρχουν διαφορές, αλλά στην πραγματικότητα οι spiders των μηχανών αναζήτησης διαβάσουνε διαφορετικά τα urls. Στην πρώτη περίπτωση, η google θα διαβάζεται ως **«urlprwtowstropos»**, ενώ στη δεύτερο η Google θα διαβάσει το url ως «**url deyteros tropos»** .

Είναι σαφές ότι η δεύτερη περίπτωση είναι SEO friendly. Η δεύτερη μέθοδος επιτρέπει να εισάγονται λέξεις‐κλειδιά στο URL στις σελίδες, επιτρέποντας μια καλύτερη θέση στην κατάταξη των μηχανών αναζήτησης.

Σελίδες μπορούν να έχουν διαφορετικές καταλήξεις, π.χ. htm, HTML, PHP, ASP, JSP, CFM, κλπ. Η πιο δημοφιλής είναι η .html που θεωρείτε ως η καλύτερη.

## **4.4 Τίτλος Σελίδας (Title tag)**

O τίτλος της (**title tag**) είναι ίσως ο σημαντικότερος παράγοντας για μια επιτυχημένη καμπάνια search engine optimization (SEO). Περιγραφικά title tags είναι το κλειδί της επιτυχία σας έτσι ώστε να βοηθήσουν να ανέβει το επίπεδο της σελίδα στις μηχανές αναζήτησης, έτσι ώστε όλο και περισσότεροι επισκέπτες να κλικάρουν στην ιστοσελίδα μας, στα αποτελέσματα αναζήτησης σελίδων. Άρα ο τίτλος πρέπει να είναι ελκυστικός όχι μόνο γιατί είναι το πρώτο πράγμα που θα δουν τα spiders των μηχανών αναζήτησης, αλλά το πρώτο πράγμα που βλέπουν και οι χρήστες όταν κάνουν αναζητήσεις. Ένας πραγματικά καλογραμμένος τίτλος μπορεί να τραβήξει την προσοχή ενός χρήστη ακόμα και αν βρίσκεστε σε χαμηλότερες θέσεις και να "κλέψει" clicks από sites με υψηλότερη κατάταξη στις μηχανές αναζήτησης. Τίτλος μιας ιστοσελίδας όπως φαίνεται και στις παρακάτω εικόνες είναι το πρώτο αλλά και το πιο εμφανές στοιχείο στην ιστοσελίδα και εμφανίζεται συνήθως στην επάνω μπάρα του προγράμματος πλοήγησης και εμφανίζετε και σαν τίτλος στα αποτελέσματα αναζητήσεις της μηχανής αναζήτησης (search results) .

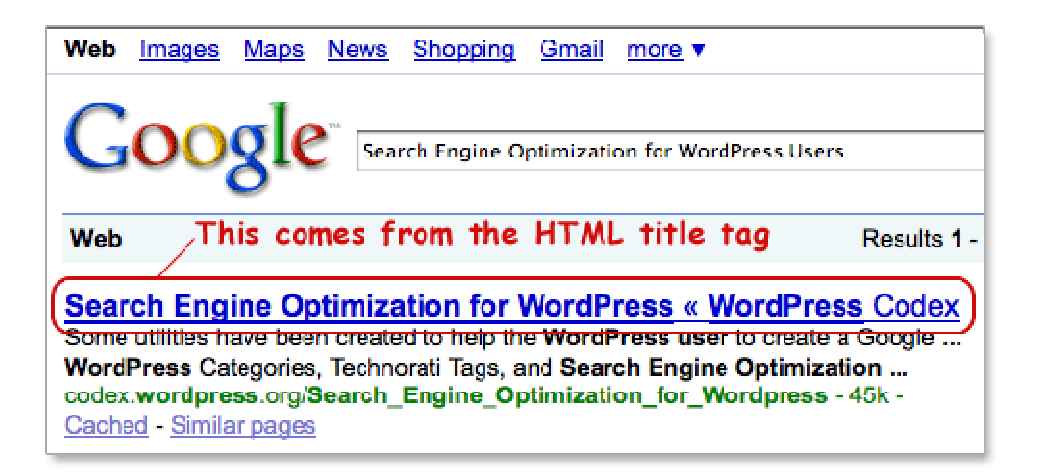

Ο τίτλος βρίσκετε στο κώδικα *HTML* της ιστοσελίδας εμφανίζεται μέσα στο **<title>** *εδώ ο τίτλος* **<title>** στο τμήμα του **<head>** όπως φαίνετε και στην παρακάτω εικόνα**.** Πρέπει να είναι καλογραμμένος, με σωστή γραμματική και ορθογραφία, Θα πρέπει να περιέχει **μερικές κύριες λέξει-κλειδιά** ή φράσεις ώστε να επηρεάζονται θετικά οι μηχανές αναζήτησης και να ακολουθεί βασικούς κανόνες copywriting.

Εκτός τις λέξεις κλειδιά καλό είναι να χρησιμοποιούνται λέξεις όπως ΔΩΡΕΑΝ, ΝΕΟ, ΚΑΤΑΠΛΗΚΤΙΚΟ κτλ. Φέρνουν αποδεδειγμένα μεγάλη επισκεψιμότητα ακόμη και αν δε είναι πρώτη στα αποτελέσματα αναζήτησης η σελίδα.

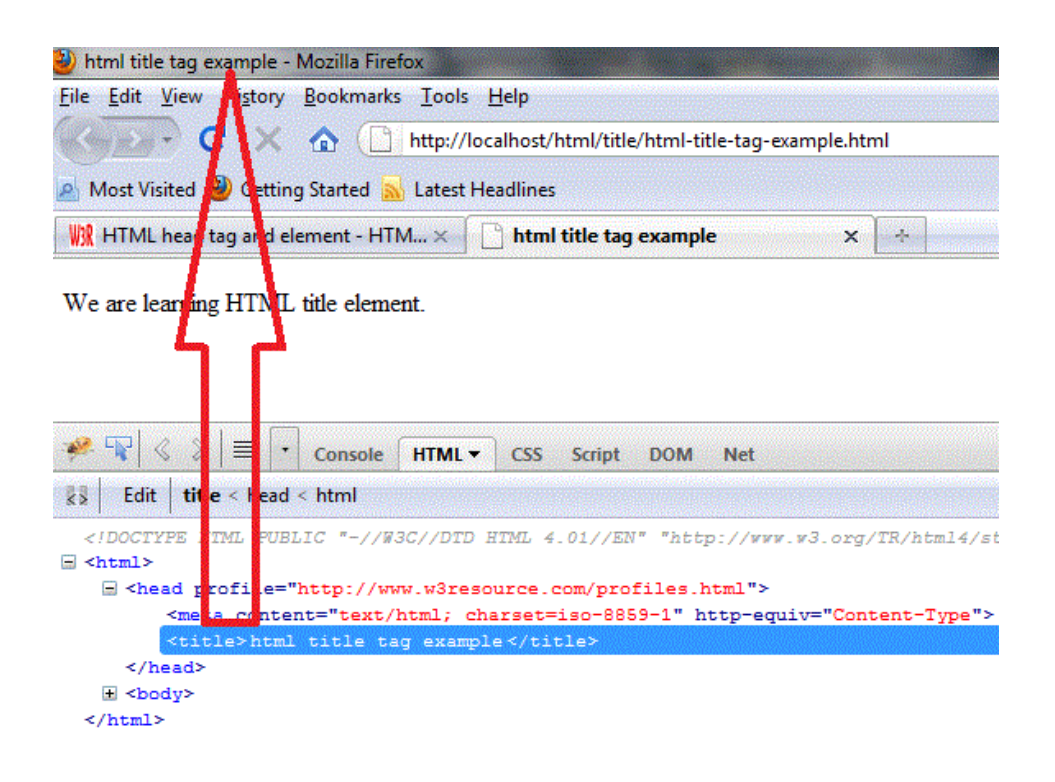

Ο Τίτλος δίνει σε μία γραμμή τις απαραίτητες πληροφορίες στον επισκέπτη για το περιεχόμενο της ιστοσελίδας και βοηθά στην ευκολία πλοήγησης. Το μήκος του τίτλου δεν πρέπει να είναι περισσότερο από *120 χαρακτήρες*, αν και θεωρείται 85 χαρακτήρες ένα αρκετά καλό μήκος για τον τίτλο της ιστοσελίδας.Οι συστάσεις του W3C θεωρούν σαν **ιδανικό μήκος τίτλου**, ότι πρέπει να είναι **64 χαρακτήρες** συμπεριλαμβανομένων των διαστημάτων ή και λιγότερο. Η Google προβάλει 66 χαρακτήρες (μαζί με τα διαστήματα) ή την τελευταία πλήρη λέξη για τον τίτλο της ιστοσελίδας.

Κοινές λέξεις όπως το «και», «η» παραβλέπονται από τις μηχανές αναζήτησης άρα θα πρέπει να είναι σωστή η επιλογή των λέξεων του τίτλου ώστε να μην έχουμε σπατάλη χαρακτήρων. Επίσης καλό είναι να μην επαναλαμβάνονται λέξεις όπως για παράδειγμα ένα τίτλος "υπολογιστές Vaio, υπολογιστές Acer , Υπολογιστές Toshiba" θα πρέπει να γράφετε "υπολογιστές Vaio Acer Toshiba".

### **4.5 Επικεφαλίδες (header tags)**

Οι επικεφαλίδες είναι απαραίτητες σε μια ιστοσελίδα διότι ενημερώνουν τους χρήστες για το θέμα της ιστοσελίδας και επίσης οι μηχανές αναζήτησης χρησιμοποιούν τις επικεφαλίδες για να δείχνουν στην δομή και στα περιεχόμενα της ιστοσελίδας μας. Είναι ένας καλός τρόπος για να βελτιώσετε την κατάταξη μας στα οργανικά αποτελέσματα των μηχανών αναζήτησης.

Οι επικεφαλίδες μια ιστοσελίδας δίνουν την δυνατότητα χρησιμοποίησης των πιο σημαντικών λέξεων‐κλειδιών. Ειδικότερα, οι αράχνες των μηχανών αναζήτησης εξετάζουν το κείμενο που περικλείεται στις ετικέτες επικεφαλίδων και πως αυτό συνδέεται με το κείμενο που βρίσκεται γύρω του. Εξαιτίας των διαφορετικών επιπέδων των επικεφαλίδων, οι επικεφαλίδες πρώτου επιπέδου θα πρέπει να περιέχουν τις σημαντικότερες λέξεις‐ κλειδιά, αρκεί βέβαια να ταιριάζουν σημασιολογικά σε εκείνο το σημείο. Είναι σημαντικό να χρησιμοποιούνται οι λέξεις‐κλειδιά στις επικεφαλίδες, αλλά μόνο όταν είναι λειτουργικές αν δεν είναι τότε δεν θα πρέπει να χρησιμοποιούνται

 Σε κάθε σελίδα πρέπει να χρησιμοποιούνται όσο το δυνατόν περισσότερες επικεφαλίδες ξεκινώντας από <h1> που πρέπει να χρησιμοποιείται στον τίτλο του site (Στην αρχική σελίδα μόνο) και ακολούθως στους λιγότερο σημαντικούς τίτλους. Οι μηχανές αναζήτησης δίνουν βαρύτητα στις λέξεις που χρησιμοποιούνται στις επικεφαλίδες ανάλογα με το είδος της επικεφαλίδας. Γι' αυτό πρέπει αυτό που θεωρούμε τον πιο σημαντικό τίτλο της εκάστοτε σελίδας να τον τοποθετούμε σε <h1> tag όπως για παράδειγμα ο τίτλος του post και στη συνέχεια να χρησιμοποιούμε όσο περισσότερες επικεφαλίδες μπορούμε για την υπόλοιπη σελίδα.

 Η ετικέτα της σημαντικότερης επικεφαλίδας είναι <h1>...</h1>,της αμέσως επόμενης λιγότερο σημαντικής είναι<h2>...</h2> κ.λ.π. Μέχρι να φτάσουμε στην λιγότερο σημαντική ετικέτα από όλες που συμβολίζεται <h6>...</h6>.

Ο κώδικας είναι της μορφής:

<**h1>**Η πιο σημαντική επικεφαλίδα**</h1>** <**h2>**Η δεύτερη πιο σημαντική επικεφαλίδα**</h2> <h3>**Η τρίτη πιο σημαντική επικεφαλίδα**</h3> <h4>**Η τέταρτη πιο σημαντική επικεφαλίδα**</h4> <h5>**Η πέμπτη πιο σημαντική επικεφαλίδα**</h5> <h6>**Η λιγότερο σημαντική επικεφαλίδα**</h6>**

Ενώ στον browser φαίνονται:

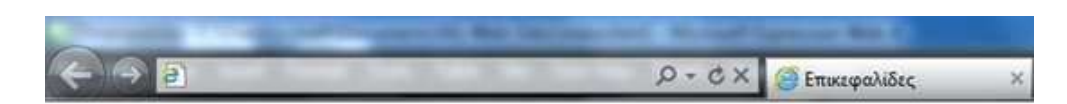

## Η πιο σημαντική επικεφαλίδα

Η δεύτερη πιο σημαντική επικεφαλίδα

Η τρίτη πιο σημαντική επικεφαλίδα

Η τέταρτη πιο σημαντική επικεφαλίδα

Η πέμπτη πιο σημαντική επικεφαλίδα

Η λεγότερο σημαντική επικεφαλίδα

## **4.6 Meta Description Tag και Meta Keywords Tag**

Προσοχή μεγάλη πρέπει να δίνετε στην σωστή περιγραφή στα meta tags που στον κώδικα HTML βρίσκονται μετά τον τίτλο.

**<head>** 

**<title>** *εδώ ο τίτλος* **<title>**

**<meta name="description" content="***Με περιγραφή (description) ακριβής που θα περιέχει* ένα μικρό κείμενο που θα περιγράφει το θέμα της σελίδας και τα keywords που θέλουμε να τονίσουμε*.***" />** 

**<meta name="keywords" content="***με λεξεις κλειδιά που θέλουμε να, τονίσουμε χωρισμένα με κόμμα "* **/>**

#### **</head>**

Μερικά χρόνια πριν τα meta tags έπαιζαν σημαντικό ρόλο στην βελτιστοποίηση των σελίδων στις μηχανές αναζήτησης. Σήμερα όμως η αποτελεσματικότητα του είναι περιορισμένη για της μηχανές αναζήτησης. Παρόλα αυτά παίζουν μεγάλο ρόλο στην λειτουργικότητα της ιστοσελίδας αλλά και στο να ελκύσουν τους χρήστες σε μια αναζήτηση που θα κάνουν να κλικαρουν την ιστοσελίδα μας, άρα είναι πολύ σημαντικό να συμπληρωθούν σωστά. Μεγαλύτερη προσοχή, εκτός τον τίτλο που έχει αναλυθεί στην προηγούμενη παράγραφο, πρέπει να δίνετε στο Description tag αφού είναι και αυτό ορατό προς τον χρήστη tag.

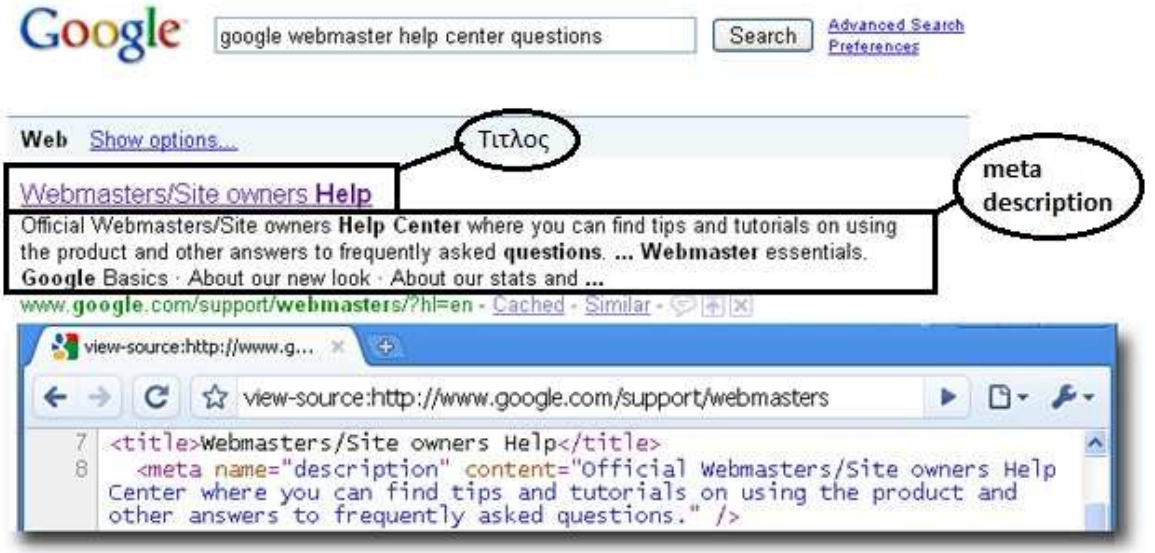

Όπως φαίνεται και στη παραπάνω εικόνα μετά από μια αναζήτηση σε μια μηχανή στην λίστα με τα αποτελέσματα μετά τον τίτλο από κάθε ιστοσελίδα ακλουθεί το meta description.

Μια σωστή περιγραφή meta description πρέπει να είναι πλήρης, δηλαδή να περιέχει όλες τις πληροφορίες που μπορεί να βρει κάποιος στην σελίδα, συνοπτική και ακριβής. Δεν θα πρέπει να περιέχει γενικούς όρους αλλά να είναι καλά δομημένη και να περιέχει τις βασικές λέξεις κλειδιά. Μεγάλη έμφαση πρέπει να δίνετε στα παρακάτω:

- Να μην επαναλαμβάνετε ο τίτλος
- Να μην χρησιμοποιείτε βασική λέξη‐κλειδί περισσότερες από 2 φορές.
- Η περιγραφή δεν πρέπει να ξεπερνά τους 200 χαρακτήρες.
- •Καλό είναι να χρησιμοποιείτε 1 φορά την βασική λέξη‐κλειδί και 3,4 LSI keywords.

Όσο αναφορά τα Meta keywords οι λέξεις κλειδιά μέσα στην σύνταξη <metaname="keywords" content="" /> δεν παίζουν αποδεδειγμένα και κατηγορηματικά, κανένα λόγο στα αποτελέσματα μιας αναζήτησης. Επιβεβαίωση ότι η google δεν ψάχνει καθόλου τις λέξεις κλειδιά ήρθε και από την ίδια την google στις 21 Σεπτεμβρίου 2009

και αναφέρει ότι εδώ και μια δεκαετία καμία μηχανή αναζήτησης δεν συμπεριλαμβάνει στους λόγους κατάταξης τις λέξεις κλειδιά και ότι είναι μάλλον απίθανο η google να τα συμπεριλάβει στο μέλλον μια και ακολουθεί πετυχημένα την ίδια πολιτική όλα τα τελευταία χρόνια

Ένα από τα πιο συνηθισμένα λάθη είναι μια μεγάλη λίστα από λέξεις‐κλειδιά που μπορεί να μπερδέψετε τις μηχανές αναζήτησης.

- Οι λέξεις ή φράσεις που θα εισάγονται δεν πρέπει να είναι πάνω από 10 (7‐9 το ιδανικό)
- Βάζουμε πάντα 1η την βασική λέξη‐κλειδί του site μας.
- Οι μισές από αυτές πρέπει να είναι LSI keywords

Πολύ σημαντικό είναι χρησιμοποιούμε μοναδικές **περιγραφές για κάθε σελίδα ξεχωριστά**. Η χρήση διαφορετικής μετά‐tag περιγραφής για κάθε σελίδα διευκολύνει τους χρήστες και το Google, κυρίως σε αναζητήσεις χρηστών οι οποίες αναφέρονται σε πολλαπλές σελίδες του site μας.

 Εάν ο ιστότοπος περιλαμβάνει εκατοντάδες η χιλιάδες σελίδες, ίσως δεν είναι εφικτή η µη αυτόματη δημιουργία μετά‐tag περιγραφής. Σε αυτή την περίπτωση, μπορούμε να δημιουργήσουμε μετά‐tag περιγραφής µε αυτόματο τρόπο βάσει του περιεχομένου κάθε σελίδας.

### **4.7 Εικόνες και χρήση alt tags**

Μια εικόνα είναι χίλιες λέξεις για τον άνθρωπο αλλά για τις μηχανές αναζήτησης δεν είναι καμία. Οι εικόνες μέσα σε μια σελίδα δημιουργούν ένα όμορφο περιβάλουν για τον χρήστη και περιγράφουν κάποια πράγματα καλύτερα και γρηγορότερα από τις λέξεις. Είναι καλό να περιέχει μια ιστοσελίδα εικόνες ώμος αφού είναι ένα αρχείο το οποίο δεν γίνεται αντιληπτό από τις μηχανές αναζήτησης πρέπει να προσέξουμε κάποια σημεία που κοιτάζουν οι μηχανές αναζήτησης .

Τρόποι για να έχουμε εικόνες φιλικές προς τις μηχανές αναζήτησης και να πετυχουμε υψηλότερες θέσεις κατάταξης είναι οι εξής:

Σημαντικό για τις μηχανές αναζήτησης είναι το όνομα αρχείου εικόνας δηλαδή με τι όνομα είναι αποθηκευμένη η κάθε εικόνα. Όνομα όπως για παράδειγμα 5243637.jpg δεν είναι φιλικό προς τις μηχανές αναζήτησης αφού δεν μπορούν να πάρουν καμία πληροφορία. Άρα το όνομα κάθε εικόνα πρέπει να είναι περιγραφικό με λέξεις κλειδιά για να βοήθα τις μηχανές αναζήτησης για το περιεχόμενο τους. Για παράδειγμα μια φωτογραφία με ένα ποδήλατο μάρκας IDEL μοντέλο TRIAL 200m ένα κατάλληλο όνοµα είναι IDEL ‐TRIAL-200m.jpg. Με αυτό περιγράφετε πλήρες το περιεχόµενο της φωτογραφίας. Καλό είναι να χρησιµοποιούµε τις γνωστές µορφές εικόνων όπως .Jpeg .jpg .gif .png. με ιδανικό μέγεθος ανάλυσης σε .Jpeg .jpg φωτογραφίες είναι κάπου 500 X 500 pixel, 72dpi.

Καλό είναι να αποθηκεύουμε τις εικόνες σε ξεχωριστό κατάλογο και όχι σε πολλούς διαφορετικούς καταλόγους και υποκαταλόγους. Επίσης ο κατάλογος που θα περιέχει τις φωτογραφίες θα πρέπει να έχει όσο το δυνατών απλοποιημένη διαδρομή για παράδειγμα www.mysite.gr/photo

Τέλος σημαντική είναι η προσθήκη alt (alternate) tag που στην ουσία είναι μια μικρή περιγραφή της εικόνας. Εάν ο φυλλομετρητής για κάποιο λόγο δεν μπορεί να εμφανίσει την εικόνα (πχ. εάν δεν υποστηρίζει εικόνες, ή για κάποιο λόγο η εικόνα δεν υπάρχει πια εκεί που της υποδεικνύει η html) τότε η παράμετρος alt , δείχνει στον χρήστη ένα εναλλακτικό κείμενο. Αυτό μπορεί να υποδεικνύει μια περιγραφή της εικόνας ούτως ώστε ο επισκέπτης να πάρει μια ιδέα του τι δεν βλέπει.

 Το κείμενο alt που χρησιμοποιείται σε αυτό το σημείο του ιστοτόπου µας παρέχει μια σύντομη αλλά σαφή περιγραφή της εικόνας

<**html**> <**body**>

<**img** src="./images/To\_folder\_html.png" alt=" περιγραφή της εικόνας html">

</**body**> </**html**>

#### **4.8 Κείμενο ιστοσελίδας**

Το κείμενο πρέπει να είναι καλογραμμένο χωρίς ορθογραφικά και συντακτικά λάθη και να διαβάζεται εύκολα. Πρέπει να είναι όσο το δυνατόν μεγαλύτερο σε όλες τις σελίδες και όχι μόνο στην κεντρική αλλά χωρίς να είναι κουραστικό για τον επισκέπτη και να τον κάνει να φύγει από την ιστοσελίδα. Άρα το κείμενο πρέπει να γράφεται έχοντας κατ'αρχήν στόχο τον επισκέπτη της ιστοσελίδας και μετά τις μηχανές αναζήτησης.

Το καλό περιεχόμενο ψυχαγωγεί και να κάνει τους επισκέπτες να περάσουν ευχάριστα όσο μείνουν στην ιστοσελίδα σας και να φύγουν ευχαριστημένοι. Οργανώνοντας σωστά το περιεχόμενό, οι χρήστες μπορούν να αναγνωρίζουν εύκολα την αρχή και το τέλος ενός συγκεκριμένου θέματος. Χωρίζοντας σε διαφορετικά θεματικά τμήματα ή λογικά μέρη το περιεχόμενό μας, οι χρήστες εντοπίζουν πιο γρήγορα το περιεχόμενο που τους ενδιαφέρει. Το καλό περιεχόμενο παρακινεί και δημιουργεί δράση από την πλευρά του επισκέπτη. Δράση σημαίνει ότι ο επισκέπτης μπορεί να βάλει την ιστοσελίδα σας στα αγαπημένα του, να τη συστήσει σε φίλους του, να γράψει στο φόρουμ αν υπάρχει, να προσθέσει ένα σχόλιο και τέλος η να γίνει πελάτης αν το περιεχόμενο είναι αυτού του είδους. Πολύ σημαντικό είναι **στο τέλους κάθε άρθρου να υπάρχει 'κουμπάκι' κοινοποίησης σε όλα τα μεγάλα κοινωνικά δίκτυα** όπως το Facebook η το tweeter. Το καλογραμμένο, πρωτότυπο, πλούσιο σε λέξεις κλειδιά περιεχόμενο είναι αυτό που ψάχνουν οι μηχανές αναζήτησης για να το αναδείξουν και να το εμφανίσουν στις πρώτες θέσεις στα αποτελέσματα τους. Το καλό περιεχόμενο είναι αυτό που θα κάνει άλλες ιστοσελίδες να βάλουν ένα link προς τη δική μας. Τα ποιοτικά links είναι απαραίτητα για μια καλή θέση στις μηχανές αναζήτησης.

Τα κείμενα της ιστοσελίδας αποτελούν κατά 90% και το περιεχόμενο το οποίο καλείται να αξιολογήσει μια μηχανή αναζήτησης για να προσδιορίσει αν η σελίδα είναι σχετική με κάποια αναζήτηση και σε ποια θέση θα πρέπει να την εμφανίσει στα αποτελέσματα. Άρα **τ**α κείμενα θα πρέπει να περιέχουν και λέξεις‐κλειδιά σχετικές με τις υπηρεσίες ή τα προϊόντα σας στη σωστή πυκνότητα. Η συχνότητα/ποσοστό που πρέπει να υπάρχει στις λέξεις‐φράσεις κλειδιά είναι περίπου **4-7% επί του συνολικού** κειμένου αυτό πρακτικά σημαίνει για μια μέση παράγραφο περίπου **2 λέξεις κλειδιά ανά παράγραφο**. Διαφορετικά αν είναι παραπάνω μπορεί να θεωρηθεί από τις μηχανές αναζήτησης ως Black hat SEO (Κακόβουλη βελτιστοποίηση) και να τιμωρηθεί το site, ρίχνοντάς το στην κατάταξη του ευρετηρίου.

#### **4.9 Τεχνολογία Flash και Java**

Οι μηχανές αναζήτησης δεν προτιμούν σε καμιά περίπτωση τις **ιστοσελίδες που είναι βασισμένες σε Flash η σε γλώσσα Java γιατί πολύ απλά δεν μπορούν να «διαβάσουν» το περιεχόμενο τους** και άρα να τις κατηγοριοποιήσουν για τα αποτελέσματα αναζήτησης .

Η τεχνολογία Flash μπορεί να επιτρέπει την κατασκευή ελκυστικών οπτικά ιστοσελίδων αλλά δεν έχουν την ίδια γνώμη και οι μηχανές αναζήτησης που «βλέπουν» με διαφορετικό τρόπο τις ιστοσελίδες όταν τις σκανάρουν. Οι μηχανές τείνουν να προτιμούν τις απλές ιστοσελίδες με κείμενο και εικόνες παρά αυτές με βιντεάκια Flash. Αν θέλουμε πάντως να στήσουμε μια ιστοσελίδα αποκλειστικά με τεχνολογία Flash και θέλουμε να την αγαπήσουν οι μηχανές αναζήτησης, φροντίζουμε τουλάχιστον να υπάρχει μια έκδοση της ιστοσελίδας σε γλώσσα HTML.

#### **4.10 Robots.txt**

Το robots.txt είναι ένα αρχείο που βρίσκεται στον βασικό φάκελο (root directory) ενός ιστοχώρου δηλαδή στο http://www.mysite.com/robots.txt. Το αρχείο αυτό περιέχει μια σειρά από κανόνες που θα πρέπει να ακολουθήσουν τα bots των μηχανών αναζήτησης όταν ψάχνουν την ιστοσελίδα μας. Με αυτό το αρχείο μπορείτε να αποκλείσουμε το ψάξιμο (indexing) μερικών φακέλων ή και αρχείων της ιστοσελίδας μας.

Η δημιουργία του αρχείου robots.txt γίνετε με οποιοδήποτε πρόγραμμα επεξεργασίας κειμένου επιλέγοντας Αρχείο Αποθήκευση ως, και το όνομα του αρχείου robots.txt. Μέσω των δύο απλών εντολών Allow/Disallow υποδεικνύει στα robots αν είναι επιθυμητά ή όχι συνολικά στην ιστοσελίδα ή αν τους επιτρέπεται η πρόσβαση ή όχι σε κάποια συγκεκριμένα κομμάτια της ιστοσελίδας.

Παρακάτω θα δούμε μερικά παραδείγματα με το πώς συντάσσετε το αρχείο robots.txt και πως λειτουργούν οι εντολές που περιέχει.

Στο παρακάτω παράδειγμα απαγορεύουμε σε όλες τις αράχνες των μηχανών αναζήτησης να έχουν πρόσβαση σε όλους τους καταλόγους. Το (**\***) πρώτη γραμμή σημαίνει ότι απευθυνόσαστε σε όλες τις αράχνες ενώ η (/) σημαίνει για όλους τους καταλόγους.

**User-agent: \* Disallow: /** 

Στο παρακάτω παράδειγμα καμία αράχνη δεν πρέπει να επισκεφτεί οποιοδήποτε αρχείο αρχίζει με "/yoursite/temp/"

**User-agent: \* Disallow: /yoursite/temp/** 

Όμως στο παρακάτω καμία αράχνη δεν πρέπει να επισκεφτεί οποιοδήποτε αρχείο αρχίζει με "/yoursite/temp/", εκτός από την αραχνη " googlebot ".

**User-agent: \* Disallow: /yoursite/temp/** 

**User-agent: googlebot Disallow:** 

Τέλος, στο επόμενο παράδειγμα φαίνεται πως μπορούν να χρησιμοποιηθούν οι ίδιοι κανόνες για πολλές αράχνες. Οι αράχνες googlebot, msnbot δεν έχουν πρόσβαση σε οποιοδήποτε αρχείο ξεκινάει με /directory και /file.html

**User-agent: googlebot User-agent: msnbot Disallow: /directory Disallow: /file.html** 

Με τη χρήση το υ αρχείου robots.txt δεν μπορούμε να είμαστε από λ υτ α σίγουροι για την ασφάλεια των ευαίσθητων ή εμπιστευτικών πληροφοριών των δεδομένων μας. Αυτό συμβαίνει επειδή οι μηχανές αναζήτησης εξακολουθούν να

αναφέρουν στα αποτελέσματα τις διευθύνσεις τοποθεσίας που έχετε αποκλείσει (εμφανίζοντας μόνο τις διευθύνσεις τοποθεσίας και όχι τίτλους ή αποσπάσματα), εάν υπάρχουν σύνδεσμοι γι α αυτέ ς τις διευθύνσεις σε οποιαδήποτε σελίδα του διαδικτύου (όπως σε αρχεία καταγραφής αναφοράς). Επίσης, ορισμένες µη πιστοποιημένες ή επικίνδυνες μηχανές αναζήτησης δεν αναγνωρίζουν το πρότυπο Robot s Exclusion Standard και ίσως δεν συμμορφώνονται με τις οδηγίες αποκλεισμού του αρχείου robots.txt που έχουμε δημιουργήσει . Τέλος, ένας περίεργος χρήστης μπορεί να ανατρέξει στους καταλόγους ή υποκαταλόγους του αρχείου robots.txt και να μαντέψει τη διεύθυνση τοποθεσίας του περιεχομένου που δεν επιθυμούμε να εμφανίζεται. Επομένως, οι ασφαλέστεροι τρόποι προστασίας του περιεχομένου μας είναι η κρυπτογράφηση ή χρήση κωδικού πρόσβασης µε το αρχείο .htaccess .

## Κακόβουλη βελτιστοποίηση

Από τη στιγμή που άρχισαν να γίνονται γνωστές οι διάφορες παράμετροι των αλγόριθμων που χρησιμοποιούν οι μηχανές αναζήτησης και ο τρόπος με τον οποίο γίνεται η αξιολόγηση, άρχισε να υπάρχει και προσπάθεια εκμετάλλευσης. Οι τακτικές που προσπαθούν να εκμεταλλευτούν τον τρόπο αξιολόγησης, διεκδικώντας αξιολόγηση μεγαλύτερη από αυτή που της αξίζει ονομάζονται Blackhat τεχνικες. Η χρήση των blackhat τεχνικών είναι τόσο παλιά όσο και οι μηχανές αναζήτησης.

Η χρήση αυτών των τεχνικών πρέπει να αποφεύγετε, οι μηχανές αναζήτησης μέρα με την μέρα γίνονται όλο και πιο "έξυπνες" για να μπορούν να ανιχνεύουν τις κακόβουλες αυτές τεχνικές και φυσικά τιμωρούν αυτούς που τις χρησιμοποιούν ακόμα και με αποκλεισμό.

## **5.1) Κρυφό κείμενο (Invisible text)**

 Η τεχνική αυτή αφορά ένα κρυφό κείμενο, το οποίο συνήθως είναι μια ποσότητα κειμένου, συνήθως σκέτες λέξεις κλειδιά χωρισμένες με κόμμα, ώστε να δώσει αύξηση στον γενικό δείκτη βελτιστοποίησης. Τοποθετείται σε ένα ή περισσότερα σημεία της ιστοσελίδας, προκειμένου να εμπλουτίσει την ιστοσελίδα με περισσότερα keywords και να ξεγελάσει τις μηχανές αναζήτησης**.** Το κρυφό αυτό κείμενο φυσικά είναι αόρατο από τους χρηστές αλλά όχι από πρόγραμμα spider των μηχανών αναζήτησης. Οι βασικοί τρόποι απόκρυψης κειμένου σε μια ιστοσελίδα είναι δυο.

Ο πρώτος και ο πιο απλός τρόπος είναι η χρήση κοινού χρώματος φόντου και χρώματος γραμματοσειράς με αποτέλεσμα να μην διακρίνονται η χαρακτήρες. Συνήθως το κρυφό κείμενο τοποθετείτε στο κάτω μέρος της ιστοσελίδας με πολύ μικρή γραμματοσειρά ώστε να μην πιάνει πολύ χώρο. Για να ελέγξουμε αν μια σελίδα περιέχει τέτοιου είδους κείμενο πατάμε ctrl+a δλδ μαρκάρουμε όλοι την σελίδα, με το μαρκάρισμα οι χαρακτήρες αλλάζουν χρώμα όποτε αν υπάρχουν κρυφοί χαρακτήρες φανερώνονται. Στη παρακάτω εικόνα είναι μια ιστοσελίδα που περιέχει κρυφό κείμενο.

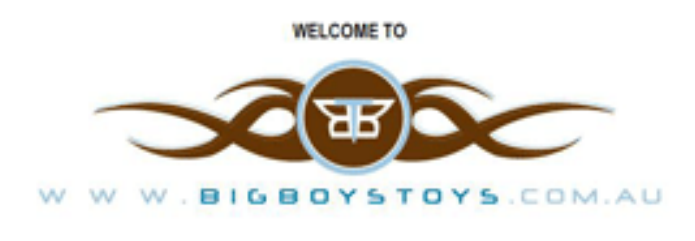

We hope you enjoy browsing through our EXCITING new range of products and services.

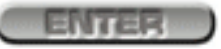

Πατώντας Cttl+a εμφανίζετε το κρυφό κείμενο στο οποίο οι χαρακτήρες είναι λευκού χρώματος πάνω σε λευκό φόντο με αποτέλεσμα να είναι αόρατοι στους χρηστές.

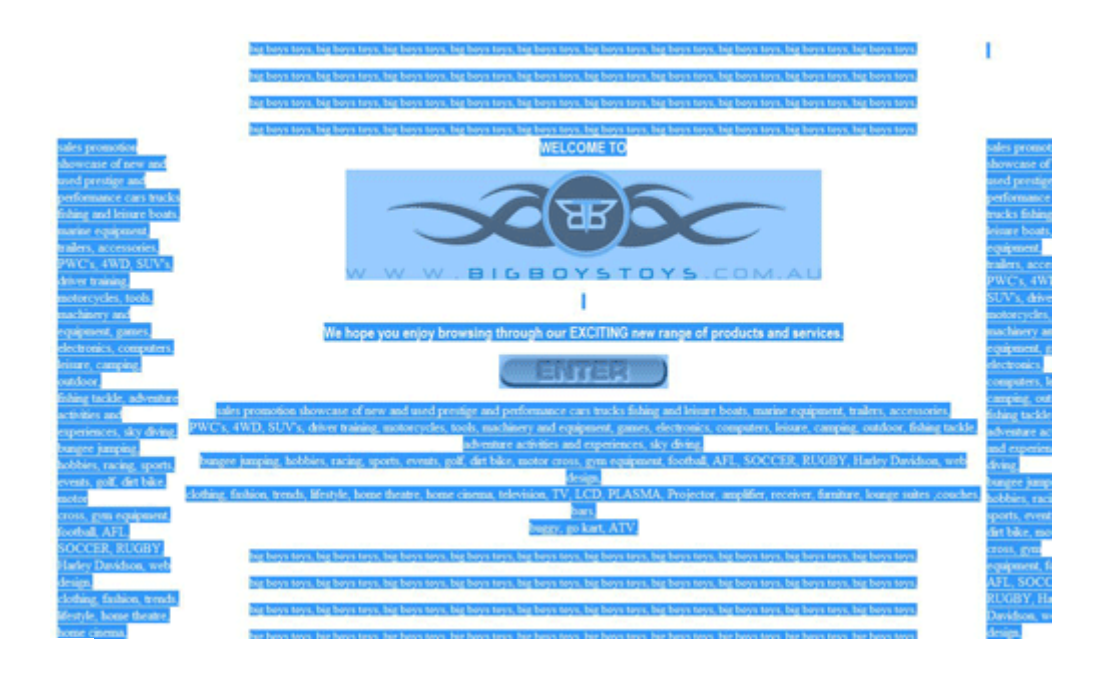

Ο δεύτερος τρόπος για την απόκρυψη κειμένου είναι με χρήση της εντολής display: none μέσα στο κώδικα όπως φαίνετε και παρακάτω.

*<p style="display: none;">* 

*Το κείμενο εδώ δεν εμφανίζετε στην σελίδα.* 

*</p>* 

Η εντολή αυτή δεν εμφανίζει το κείμενο, αλλά ότι δεν φαίνεται σε μια σελίδα δεν σημαίνει ότι δεν υπάρχει και στον κώδικα της. Οι spiders των μηχανών αναζήτησης διαβάζουν τον κώδικα οπότε επηρεάζονται από αυτό*.* 

## **5.2) Cloaking (page swapping)**

Το Cloaking, είναι μια τεχνική βελτιστοποίησης της θέσης κατάταξης στα αποτελέσματα των μηχανών αναζήτησης, με την οποία το περιεχόμενο που παρουσιάζεται στη μηχανή αναζήτησης είναι διαφορετικό από εκείνο που παρουσιάσετε στον απλό επισκέπτη. Δημιουργούνται δύο σύνολα ιστοσελίδες, μια για τους απλούς χρήστες και μια για τα προγράμματα των μηχανών αναζήτησης. Με τον τρόπο αυτό τα προγράμματα spiders των μηχανών αναζήτησης προσπελαύνουν διαφορετική σελίδα η οποία μπορεί να

είναι διαφορετικού περιεχομένου από την αρχική. Ο σκοπός στην ουσία είναι η σελίδα που προορίζετε για της μηχανές αναζήτησης και που θα την επισκεφτούν και θα αναλύσουν, να πληροί πολλά από τα κριτήρια βελτιστοποίησης ώστε να την αξιολογήσουν θετικά και ποιοτικά για να ανέβει σε υψηλές θέσεις κατάταξης. Από την άλλη η σελίδα που προορίζετε για τους χρηστές δεν χρειάζεται να τηρεί προϋποθέσεις για βελτιστοποίηση κατάταξης αρκεί να είναι ευχάριστη με όμορφο περιεχόμενο.

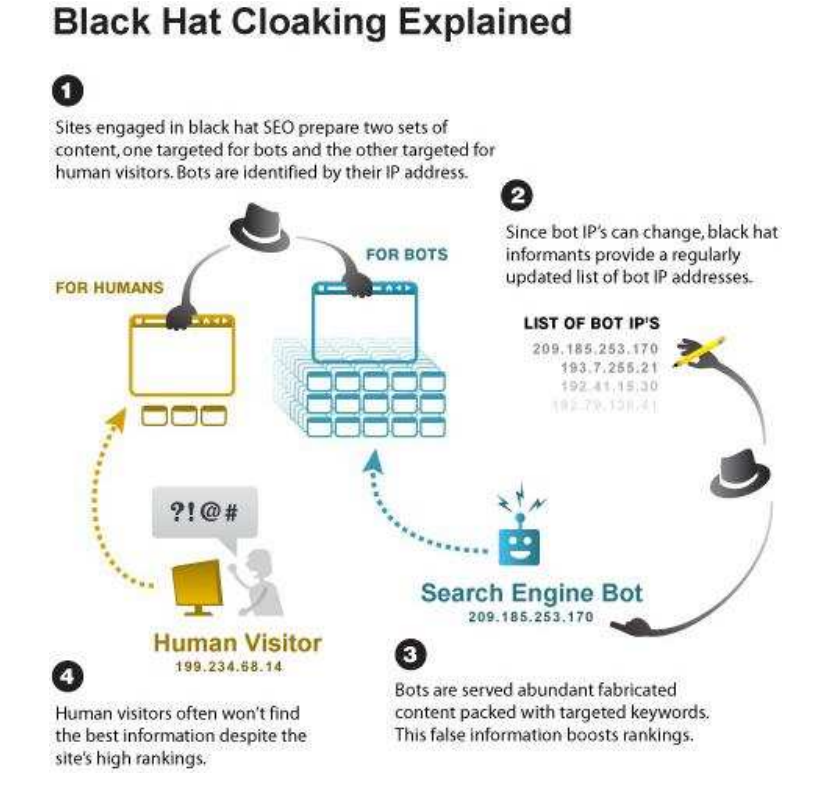

Ο πιο απλός τρόπος διαχωρισμού, όπως φαίνετε και στην παραπάνω εικόνα, ανάμεσα σε απλούς χρηστές και των spiders των μηχανών αναζήτησης είναι με την δημιουργία ενός script. Το script αυτό θα ελέγχει την διεύθυνση IP σε όλους τους επισκέπτες, αν κάποιος ανήκει στην λίστα των διευθύνσεων IP των spider, τότε το script των στέλνει στην βελτιστοποιημένη σελίδα. Φυσικά στο script πρέπει να δώσουμε μια λίστα με όλα τα IP των spiders των μηχανών αναζήτησης.

Αν η Google εντοπίσει ότι ένας δικτυακός τόπος χρησιμοποιεί τέτοιου είδους τεχνική, καταργεί οριστικά την ιστοσελίδα από το ευρετήριο. **Ο μόνος νόμιμος τρόπος για χρήση της μεθόδου cloaking είναι για περιεχόμενα τα οποία οι μηχανές αναζήτησης δεν μπορούν να προσπελάσουν, όπως Macromedia Flash**.

### **5.2) Doorway Pages**

Οι Doorway Pages στην ουσία είναι πολλές διαφορετικές ιστοσελίδες που δημιουργούνται με αποκλειστικό σκοπό την όσο το δυνατόν καλύτερη κατάταξη τους στα φυσικά αποτελέσματα των μηχανών αναζήτησης και οι οποίες από μόνες τους δεν παρέχει αξιόλογες πληροφορίες σε όσους την επισκέπτονται. Σκοπός αυτών των σελίδων να ανέβουν σε υψηλές θέσεις κατατάξεις των μηχανών αναζήτησης ώστε να τις επισκέπτονται χρήστες και με κάποιον αυτόματο μηχανισμό να τους προωθούν σε μια άλλη κεντρική ιστοσελίδα. Φυσικά Οι μεταγωγή ενός χρήστη από μια Doorway Page στην κεντρική ιστοσελίδα γίνετε μέσα σε κλάσματα δευτερόλεπτων με αποτέλεσμα να μην γίνετε καν αντιληπτή.

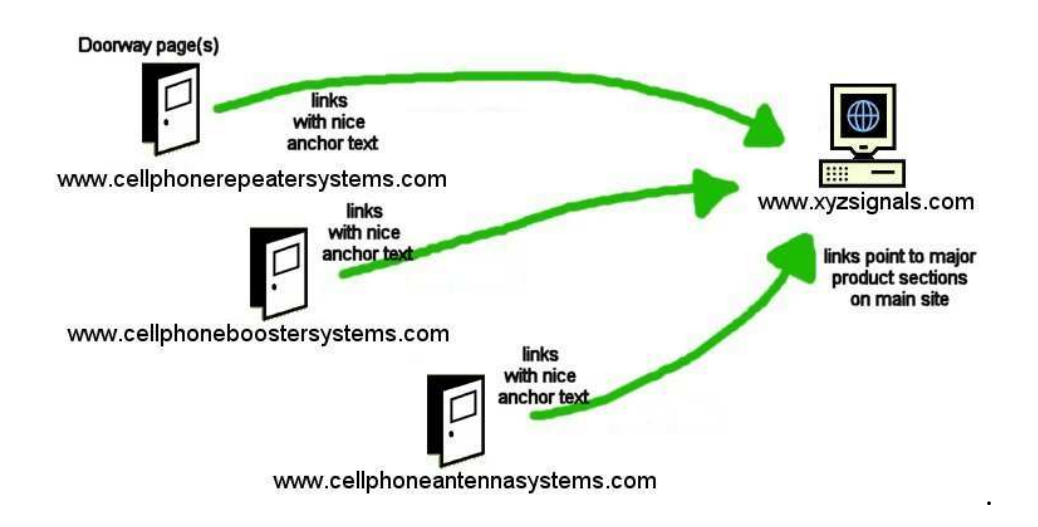

Στην παραπάνω εικόνα υπάρχουν τρεις Doorway Pages οι οποίες είναι βελτιστοποιημένες για τις μηχανές αναζήτησης και χρησιμοποιούν και οι τρεις τις λέξεις κλειδιά Chellphone systems δλδ συστήματα κινητών τηλεφώνων. Η διάφορα τους είναι ότι η κάθε μια προσπαθεί να προωθήσει διαφορετικό σύστημα και συγκεκριμένα το πρώτο επαναλήπτες κινητών το δεύτερο αναγεννητές και το τρίτο κεραίες κινητών. Άρα έχουμε τρεις ιστοσελίδες βελτιστοποιημένες με κοινό θέμα οι οποίες στέλνουν αυτόματα τους χρήστες που τις επισκέπτονται σε μια κεντρική ιστοσελίδα.

Η Blackhat αυτή τεχνική είναι ο πιο συχνός λόγος αποκλεισμού ιστοσελίδων από τα ευρετήρια των μηχανών αναζήτησης όποτε πρέπει να αποφεύγονται τέτοιου είδους τεχνικές.

H τεχνική αυτή δεν έχει σκοπό να προωθήσει κάποια ιστοσελίδα σε υψηλές θέσεις κατάταξης αλλά αλλοιώσει την σειρά ταξινόμησης μιας συγκεκριμένης ιστοσελίδας στα αποτελέσματα που παράγονται από τη μηχανή αναζήτησης Google. Η Google bombing τεχνική είναι μια πρακτική ηλεκτρονικού ακτιβισμού που πολλές φορές τα κίνητρα είναι είτε χιουμοριστικά είτε πολιτικά.

Η υλοποίηση της τεχνικής αυτής γίνετε με την εκμετάλλευση του αλγόριθμου της google (Page rank) που σύμφωνα με αυτόν, μία ιστοσελίδα θα ταξινομηθεί υψηλότερα αν οι ιστοχώροι που περιλαμβάνουν υπερσυνδέσμους προς αυτή τη σελίδα χρησιμοποιούν όλοι το ίδιο ακριβώς κείμενο‐άγκυρα (*anchor text*). Ο αλγόριθμος PageRank κατατάσσει ψηλότερα μια ιστοσελίδα αν αναφέρεται, μέσω υπερσυνδέσμου, σε πολλές άλλες ιστοσελιδές. Με τον τρόπο αυτό δημιουργείτε ένα Google bomb, όταν πολλές ιστοσελίδες παρέχουν συνδέσμους σε μια συγκεκριμένη ιστοσελίδα.

Αυτό επιτυγχάνεται µε την προσθήκη συνδέσμων οπουδήποτε στο διαδίκτυο κυρίως σε ιστολόγια (blogs) και χώρους συνομιλίας (forums) µε σταθερό κείμενο την λέξη κλειδί. Οι σύνδεσμοι αυτοί δείχνουν όλοι στη σελίδα που θέλουμε να συνδεθεί µε αυτή τη λέξη κλειδί. Άρα στην ουσία **ο στόχος είναι να συνδέσουμε μια λέξει κλειδί που είναι προσβλητική με μια συγκεκριμένη ιστοσελίδα**.

## **Επίλογος**

Το ιντερνέτ και οι ιστοσελίδες που υπάρχουν σε αυτό έχουν μπει για τα καλά στην ζωή όλων μας. Πλέον είναι πολύ εύκολο και χωρίς πολλές γνώσεις ο οποιοσδήποτε να δημιουργήσει μια απλή ιστοσελίδα η ένα block. Το σημαντικό είναι πως όλοι οι ιδιοκτήτες ιστοσελίδων, ανεξάρτητα αν είναι ένα eshop μεγάλης εταιρίας η ένα απλό block, θέλουν προσελκύσουν επισκέπτες. Οι μηχανές αναζήτησης είναι φυσικά το καλύτερο μέσο για να προσελκύσουμε επισκέπτες άρα πρέπει η ιστοσελίδα μας να είναι αρεστή προς αυτές. Φυσικά για να το καταφέρουμε αυτό πρέπει να εφαρμόζουμε όλες τις τεχνικές βελτιστοποίησης μιας ιστοσελίδας (Search Engine Optimization – SEO) για να ανέβει σε όσο το δυνατό υψηλότερη θέση κατάταξης στα αποτελέσματα μιας μηχανής αναζήτησης.

Με τις SEO στρατηγικές οι προβαλλόμενοι επιτυγχάνουν την αύξηση της αναγνωσιμότητας μιας ιστοσελίδας. Πολύ ιδιοκτήτες ιστοσελίδων δεν έχουν τις γνώσεις να εφαρμόσουν τις τεχνικές SEO στις ιστοσελίδες τους, επομένως χρειάζονται εταιρείες που αναλαμβάνουν την βελτιστοποίηση των ιστοσελίδων. Οι εταιρείες αυτές μπορούν να βελτιστοποιήσουν έναν ιστοχώρο, αλλά καμία εταιρεία δεν μπορεί να εγγυηθεί την εμφάνιση της ιστοσελίδας του πελάτη της στα πρώτα αποτελέσματα των μηχανών αναζήτησης. Μπορεί απλά να εγγυηθεί την βελτίωση της θέσης της σελίδας στα αποτελέσματα των μηχανών αναζήτησης σε σχέση με την τρέχουσα θέση. Εξαρτάτε πάντα από των ανταγωνισμό που υπάρχει ανάμεσα στις ιστοσελίδες που έχουν ίδιο η παρόμοιο περιεχόμενο.

Το να εφαρμοστούν όλες οι τεχνικές βελτιστοποίησης σωστά είναι αρκετά δύσκολη δουλεία και χρειάζεται καλές γνώσεις όλων των τεχνικών SEO. Ως γνωστόν, οι αλγόριθμοι αναζήτησης είναι κρυφοί και αλλάζουν συχνά γι'αυτό ο καθένας που ασχολιέται με την βελτιστοποίηση των ιστοσελίδων πρέπει δημιουργεί τις δικές του εικασίες και πειραματίζεται. Έτσι με των πειραματισμό ανακαλύπτονται νέοι τρόποι βελτιστοποίησης και μαθαίνουμε των τρόπο λειτουργίας των μηχανών αναζήτησης.

Τέλος σημαντικό είναι να αποφεύγονται κακόβουλες τεχνικές βελτιστοποίησης (black hat). Οι τεχνικές αυτές μπορεί να φέρνουν αποτελέσματα και να ανεβάζουν μια ιστοσελίδα σε υψηλές θέσεις κατάταξης χωρίς να το αξίζει, αλλά καθημερινά οι μηχανές αναζήτησης βελτιώνονται και δεν ξεγελιούνται εύκολα. Όταν μια μηχανή αναζήτηση εντοπίζει τέτοιες τεχνικές τιμωρεί άμεσος τις σελίδες που τις χρησιμοποιούν. Η ποινή μπορεί να είναι από το να ρίξει μερικές θέσεις κατατάξεις έως και οριστική διαγραφή από των κατάλογο της.

## **Πηγες**

## **Βιβλιογραφία**

1) Μέθοδοι Βελτιστοποίησης Κατάταξης Ιστοσελίδων Στη Μηχανή Αναζήτησης της Google (Ιωάννης Α. Παπαδάκης)

2) Search Engine Optimization. An hour a day. Grappone Jennifer, & Couzin, Gradiva (2008)

- 3) SEO Basics ‐Tips For Small Business Owners by Clive McGonigal http://www.seoptimum.com/wp-content/uploads/2011/11/SEO-Basics-Tips-For-Small-Business-Owners.pdf
- 4) Οδηγός έναρξης για τη βελτιστοποίηση στη µηχανή αναζήτησης του Google. Έκδοση 1.1., δηµοσιεύτηκε στις 13 Νοεµβρίου 2008

## **Ιστοσελίδες**

### 1) http://www.google.gr/

2)http://www.ebooks4greeks.gr/dowloads/Pliroforiki/Internet/SEO\_Google\_\_Downloaded\_from\_e Books4Greeks.gr.pdf

3)http://el.wikipedia.org/wiki/%CE%92%CE%B5%CE%BB%CF%84%CE%B9%CF%83%CF%84%CE%BF% CF%80%CE%BF%CE%AF%CE%B7%CF%83%CE%B7\_%CE%B3%CE%B9%CE%B1\_%CF%84%CE%B9%CF% 82\_%CE%BC%CE%B7%CF%87%CE%B1%CE%BD%CE%AD%CF%82\_%CE%B1%CE%BD%CE%B1%CE%B6 %CE%AE%CF%84%CE%B7%CF%83%CE%B7%CF%82

4) http://www.isopensource.com/files/IOS\_Elxis\_SEO\_Book\_1.0\_greek.pdf

5) http://www.bigoakinc.com/52‐SEO‐TIPS.pdf

6)http://static.googleusercontent.com/external\_content/untrusted\_dlcp/www.google.com/el//web masters/docs/search‐engine‐optimization‐starter‐guide.pdf

7) http://marketing.ziplist.com.s3.amazonaws.com/seoebook.pdf

8) http://www.affiliatenetworksite.com/misc/tip2.pdf

- 9) http://www.easywebtutorials.com/ebooks/SEO‐MadeEasy.pdf
- 10) http://hotelway.gr/assets/digilodge/majestic/majestic\_onsite\_seo.pdf
- 11)http://www.internetinfo.gr/
- 12) http://www.seofuture.gr/
- 13) http://www.freestuff.gr/
- 14) http://www.seogreece.gr/
- 15) http://www.domains24.gr/